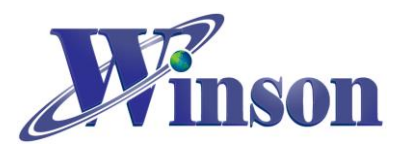

# **[DIGITAL CURRENT SENSOR APPLICATION NOTE](#page-1-0)**

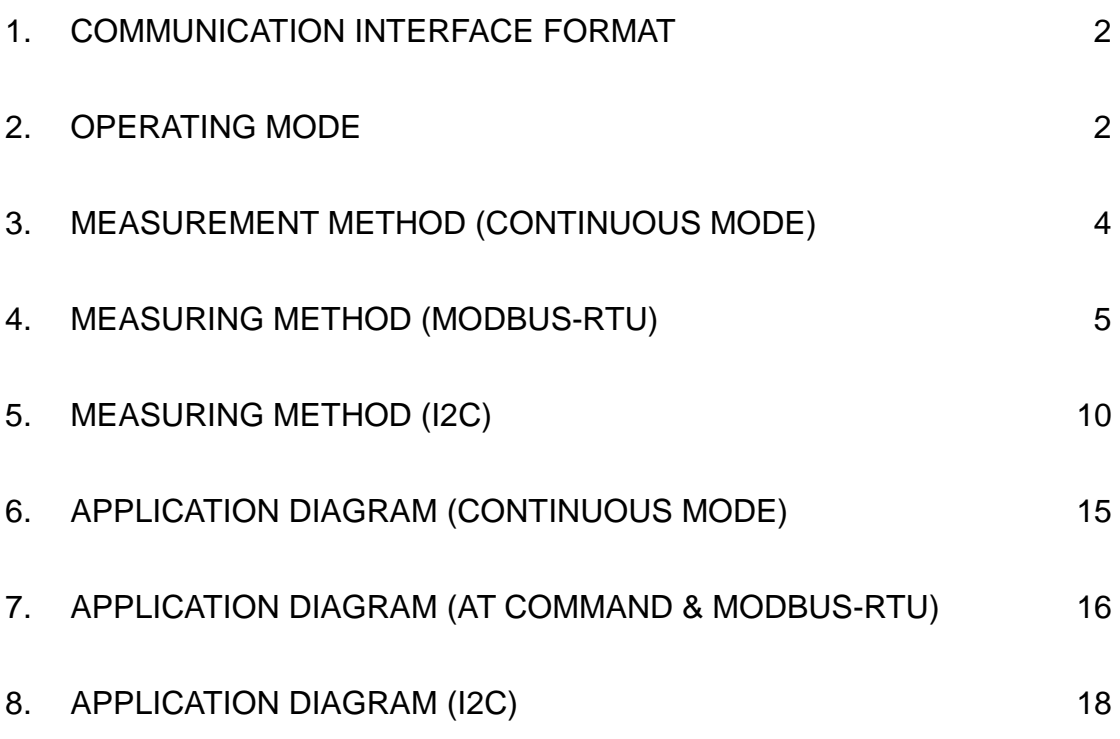

# **[APPLICATION EXAMPLE ON ARDUINO](#page-18-0)**

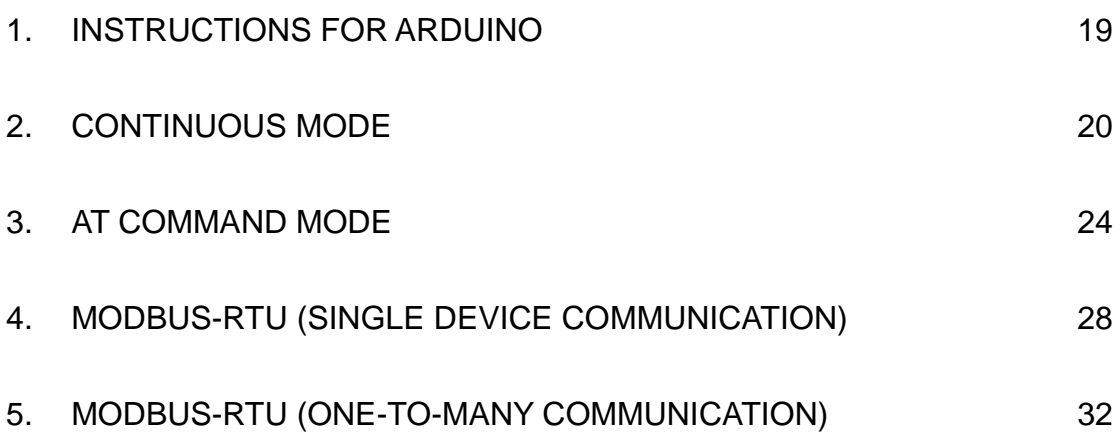

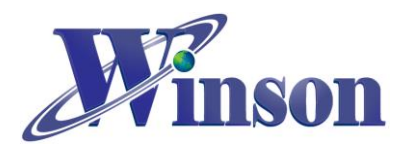

# <span id="page-1-0"></span>**Digital Current Sensor Application Note**

# <span id="page-1-1"></span>**1. Communication Interface Format**

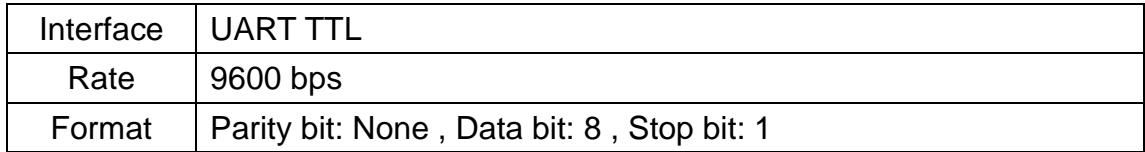

<span id="page-1-3"></span>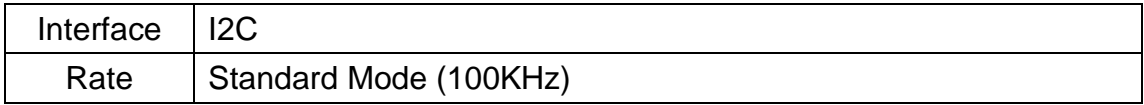

# <span id="page-1-2"></span>**2. Operating Mode**

**(2.1) Continuous mode:** Transmit current data continuously. Reset need to pull low the RST pin to GND.

**(2.2) AT Command mode:** Measure current data and reset according to the command (software reset).

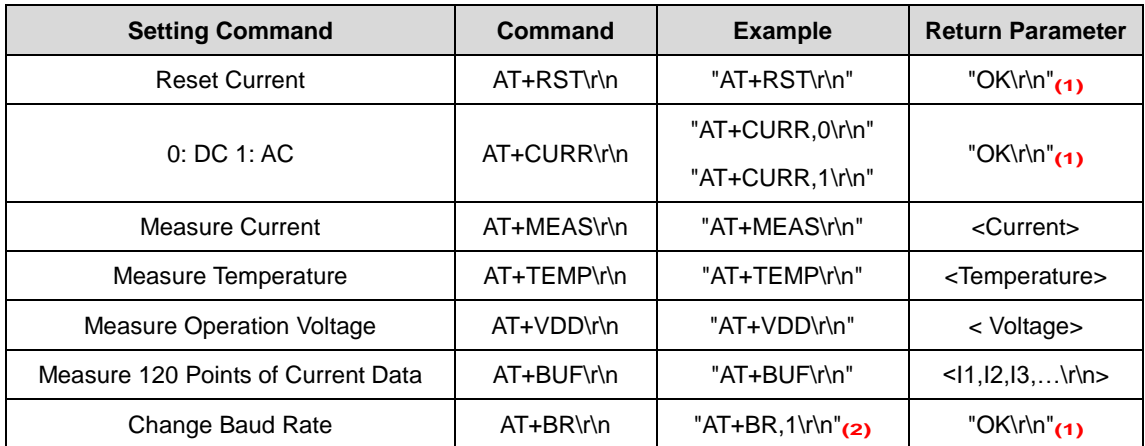

1. Command is error : return "Err\r\n" 。

**2.** Baud Rate ( 1: 9600, 2: 19200, 3: 38400, 4: 57600, 5: 125000 (bit/s))

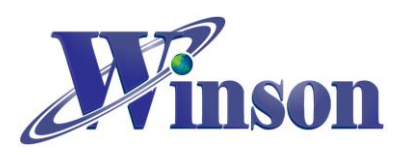

# **DWCS Application Note**

#### **(2.3) Modbus-RTU:** Use device address for control and respond to commands.

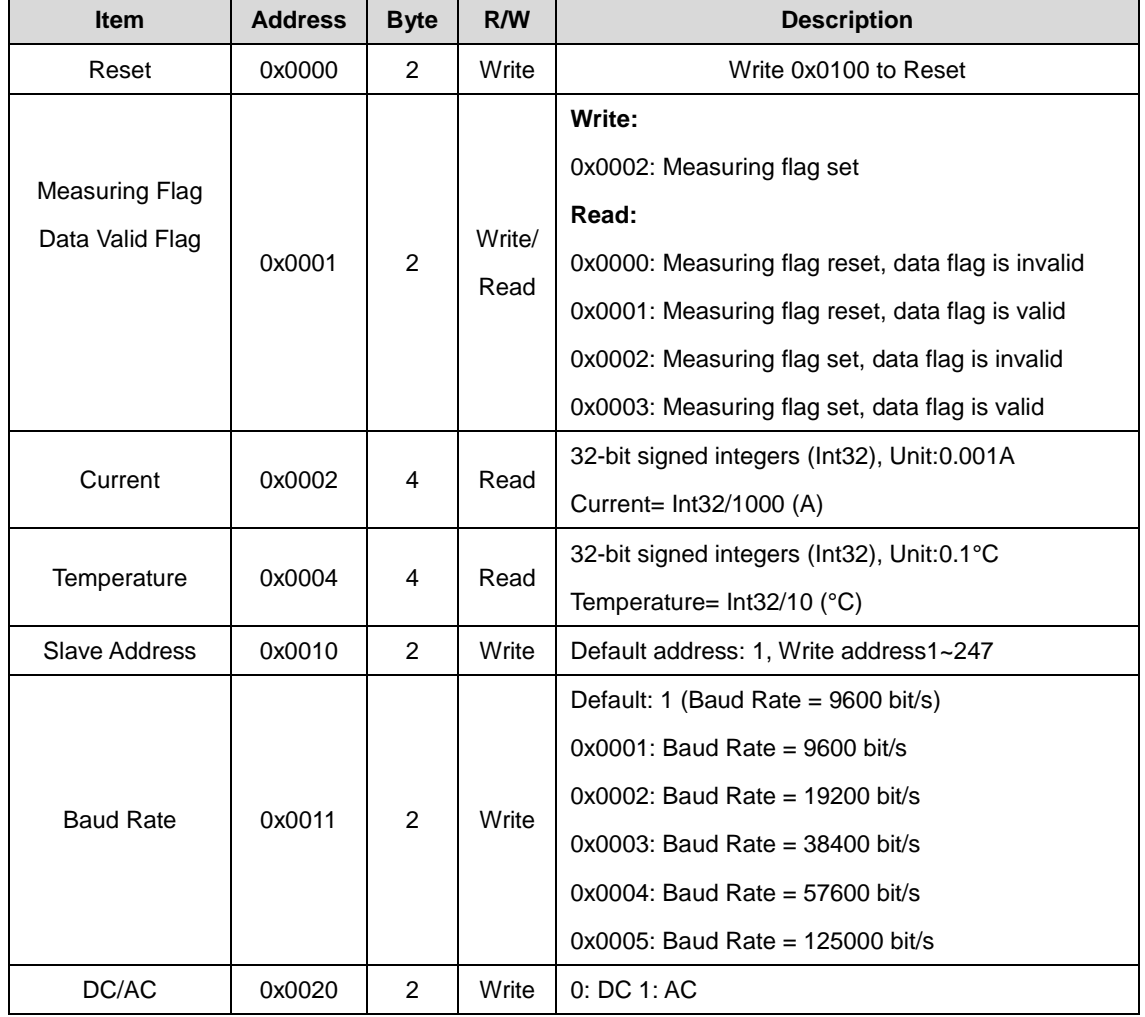

#### **(2.4) I2C:** Use device address for control and respond to commands.

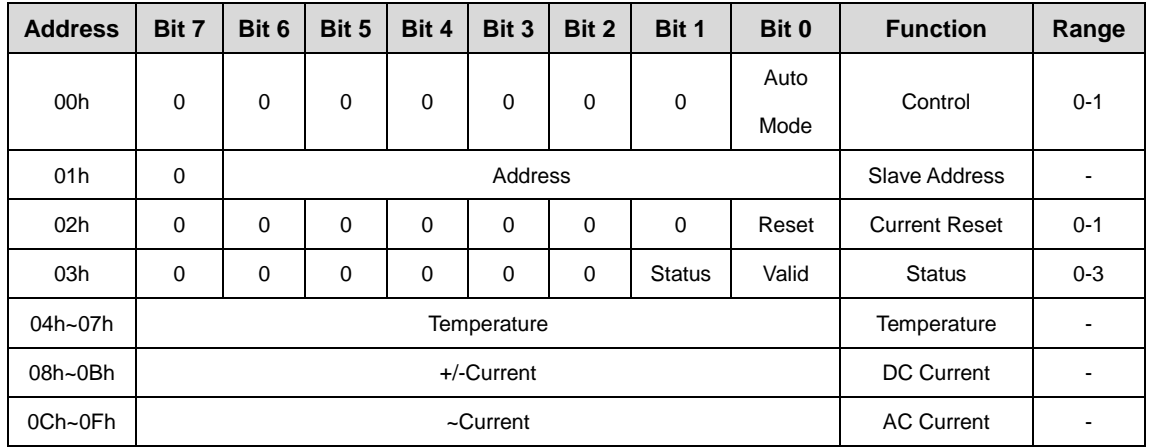

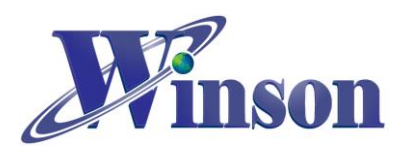

# <span id="page-3-0"></span>**3. Measurement Method (Continuous Mode)**

(3.1) **AC measurement:** After power-on, the sensor will automatically reset the current value when no current passes through the sensor and the current value can be also manually reset to zero. Data update rate is 5 Data /sec.

(3.2) **DC measurement:** The residual magnetism of the sensor could affect the measurement accuracy. **When first use or switching the measurement direction, it is recommended to provide the test current first, and then reset the sensor when zero current pass.** Data update rate is 5 Data /sec.

(3.3) When measuring DC current, the sensor will generate an amount of remanence. If this remanence cause reading error, please re-reset it.

(3.4) The proper use of reset function will make the measurement more accurate.

(3.5) Current Data Output (Continuous & AT Command Version):

- If the measured data is AC "1.23"A, then the output data is ' $\sim$ ', '1', '.', '2', '3', '0', '\r', '\n', total of 8 bytes. If the measured data is "10.45" A, then the output data is '~', '1', '0', '.', '4, '5, '\r', '\n', total of 8 bytes.
- If the measured data is  $+DC$  "1.23"A, then the output data is '+', '1', '.', '2',  $'3'$ ,  $'0'$ ,  $'\rightharpoonup r'$ ,  $'\rightharpoonup r'$ , total of 8 bytes. If the measured data is -DC  $''1.23''$ A, then the output data is '-', '1', '.', '2', '3', '0', '\r', '\n', total of 8 bytes.

(3.6) Temperature Data Output (AT Command Version):

If the measured data is  $25.5^{\circ}$ C, then the output data is '2', '5', '.', '5', '\r', '\n', total of 6 bytes. If the measured data is  $5.0^{\circ}$ C, then the output data is '5', '.', '0', " $\gamma$ ", "\n", total of 5 bytes. If the measured data is -10.0 $\degree$ C, then the output data is  $-$ ,  $1$ ,  $0$ ,  $\ldots$ ,  $0$ ,  $\pi$ ,  $\pi$ , total of 7 bytes.

(3.7) Operating Voltage Data Output (AT Command Version):

If the measured data is 5.002V, then the output data is '5', '.', '0', '0', '2', '\r', "\n", total of 7 bytes.

(3.8) Measure 120 Points of Current Data Output (AT Command Version):

The output data is "+1.234, +1.233, +10.23, +10.24, -1.234, -1.233…..\r\n", total of 120 bytes.

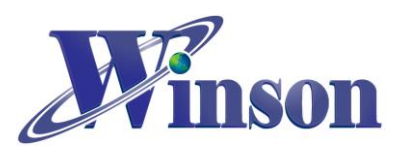

# <span id="page-4-0"></span>**4. Measuring Method (Modbus-RTU)**

# **(4.1) Read Holding Registers (Function code:03H)**

#### ※**This function cannot be used in broadcast mode (0x00).**

#### **(4.1.1) Measuring Flag and Data Valid Flag**

Master request: 01 03 00 01 00 01 D5 CA

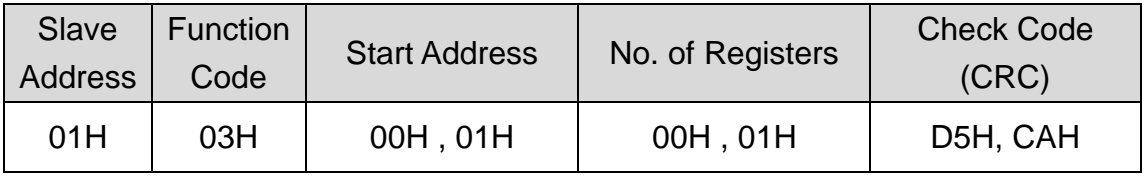

Slave response: 01 03 02 00 03 F8 45

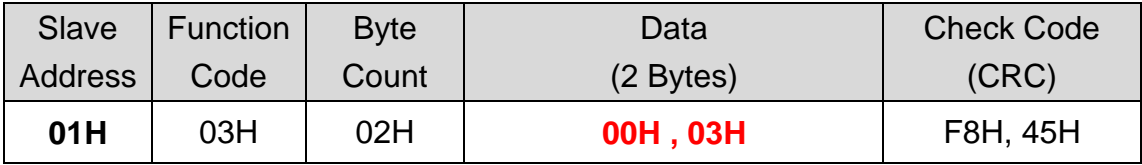

Result: **(01)** sensor number 1,

**(00 00)**: Measuring flag reset, data flag is invalid

**(00 01)**: Measuring flag reset, data flag is valid

**(00 02)**: Measuring flag set, data flag is invalid

**(00 03)**: Measuring flag set, data flag is valid

### **1. Measure Method**

General measurement methods:

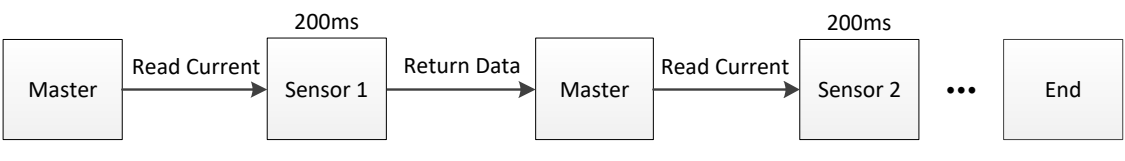

Total Time <sup>≈</sup> 200ms <sup>x</sup> N (Sensor Number)

Use measurement flags:

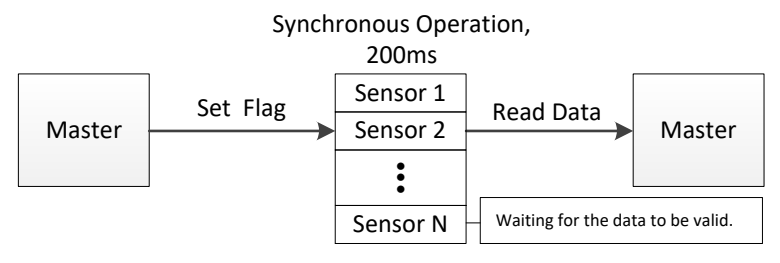

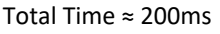

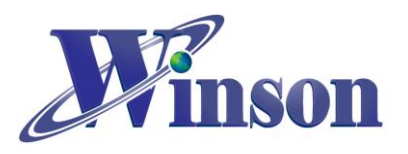

## **(4.1.2) Current**

#### Master request: 01 03 00 02 00 02 65 CB

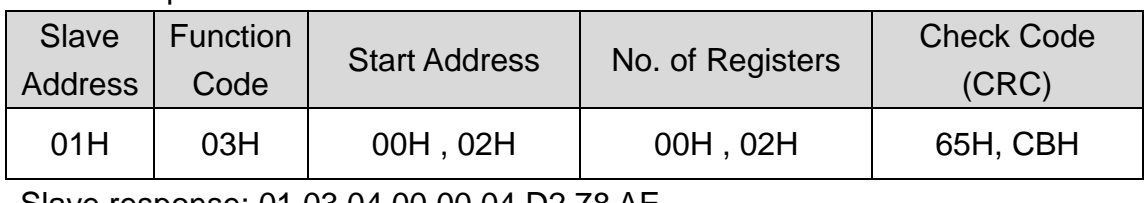

Slave response: 01 03 04 00 00 04 D2 78 AE

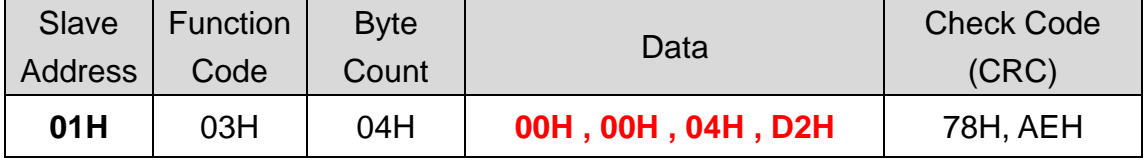

Result: **(01)** sensor number 1, **(00 00 04 D2)** current=1234/1000 = 1.234A

## **(4.1.3) Temperature**

Master request: 01 03 00 04 00 02 85 CA

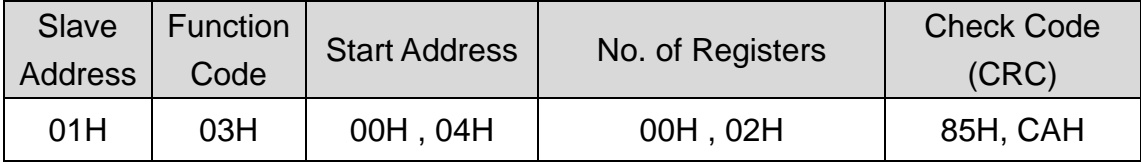

Slave response: 01 03 04 00 00 01 2C FA 7E

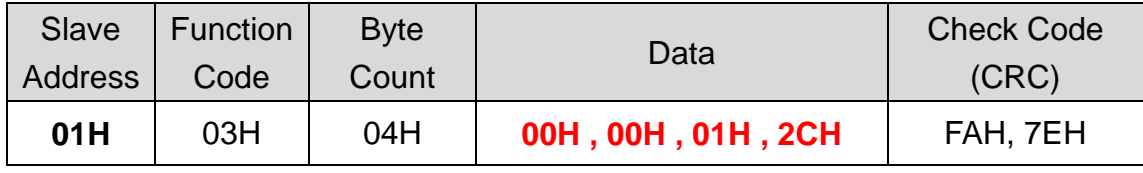

Result: **(01)** sensor number 1, **(00 00 01 2C)** temperature=300/10 = 30.0°C

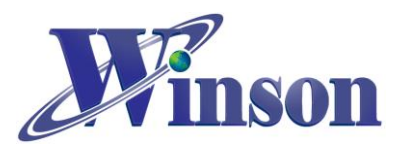

# **(4.2) Write Holding Registers (Function code:06H)**

#### ※**Broadcast mode (0x00) will not respond any value or error code.**

#### **(4.2.1) Reset**

Master request: 01 06 00 00 01 00 88 5A

Slave response: 01 06 00 00 01 00 88 5A

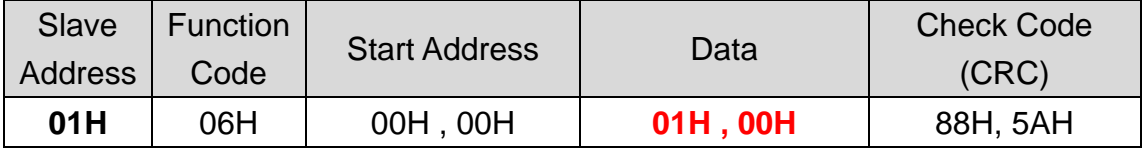

Result: **(01)** sensor number 1, **(01 00)** write 256 to **reset**

## **(4.2.2) Measuring Flag and Data Valid Flag**

Master request: 01 06 00 01 00 02 59 CB

Slave response: 01 06 00 01 00 02 59 CB

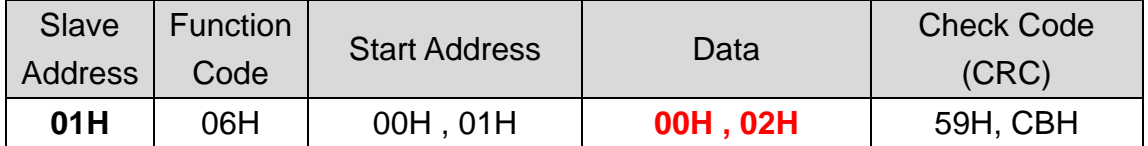

Result: **(01)** sensor number 1, **(00 02)** write 2 to set measuring flag

### **(4.2.3) Write Address**

Master request: 01 06 00 10 00 01 49 CF

Slave response: 01 06 00 10 00 01 49 CF

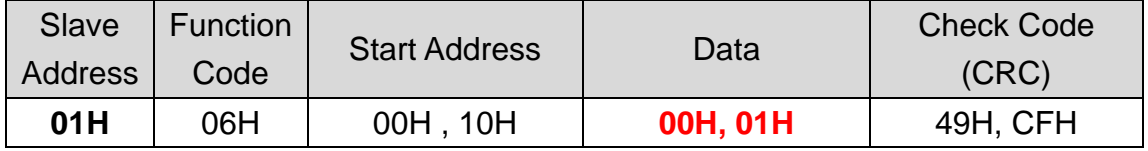

Result: **(01)** sensor number 1, default address 1, **(00 01)** write **address** 1

## **(4.2.4) Change Baud Rate**

Master request: 01 06 00 11 00 01 18 0F

Slave response: 01 06 00 11 00 01 18 0F

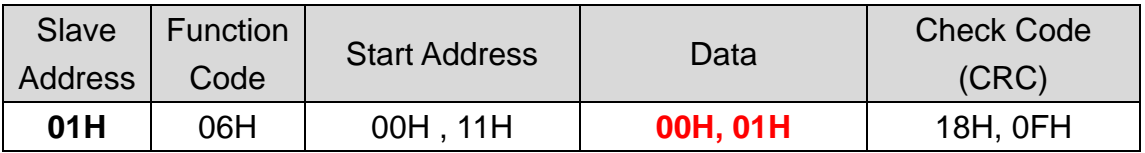

Result: **(01)** sensor number 1, default 1, **(00 01)** change baud rate to 9600bit/s

(00 01): 9600, (00 02): 19200, (00 03): 38400, (00 04): 57600, (00 05): 125000 (bit/s)

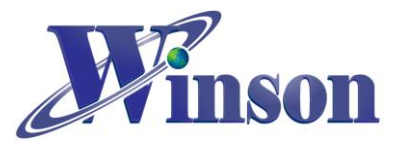

## **(4.2.5) Set Measurement Method (AC / DC)**

Master request: 01 06 00 20 00 01 49 C0

Slave response: 01 06 00 20 00 01 49 C0

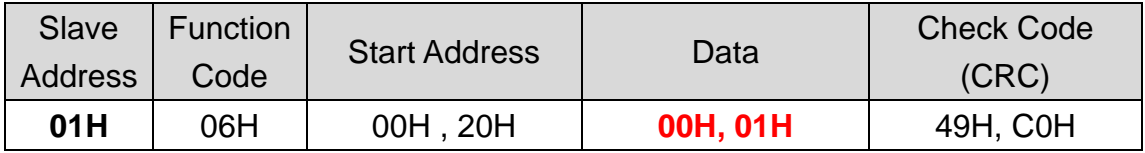

Result: **(01)** sensor number 1, set measurement method to AC **(00 01)** /DC **(00 00)**.

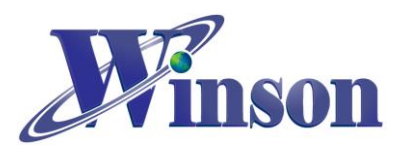

# **(4.3) Exception Code**

## **(4.3.1) Function Code Exception**

Master request: 01 01 00 00 00 00 3C 0A

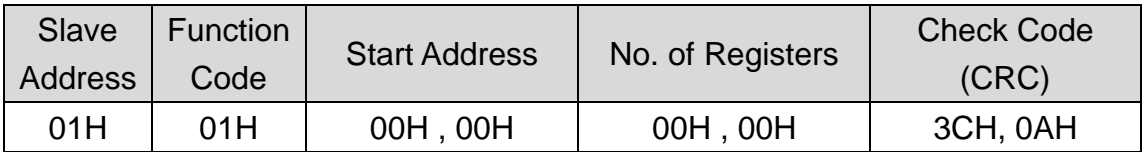

Slave response: 01 81 01 81 90

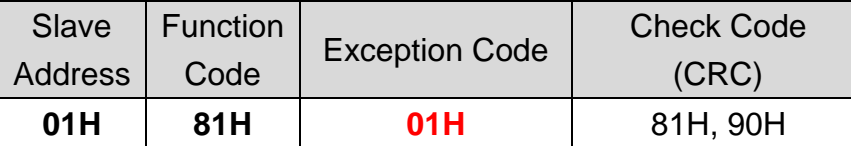

Result: **(01)** sensor number 1, **(81)**=0X80(exception) + 0X01(function code), **(01)** Exception Code

### **(4.3.2) Address Exception**

Master request: 01 03 FF FF 00 04 44 2D

Slave response: **01 83 02** C0 F1

Result: **(01)** sensor number 1, **(83)**=0X80(exception) + 0X03(function code), **(02)**Exception Code

### **(4.3.3) Data Exception**

Master request: 01 03 00 00 FF FF 44 7A

Slave response: **01 83 03** 01 31

Result: **(01)** sensor number 1, **(83)**=0X80(exception) + 0X03(function code), **(03)**Exception Code

### **(4.3.4) Slave Device Busy**

Master request: 01 03 00 01 00 01 D5 CA

Slave response: **01 83 06** C1 32

Result: **(01)** sensor number 1, **(83)**=0X80(exception) + 0X03(function code), **(06)**Exception Code

## **Restore Slave Address to Factory State (0x01)**

**(1)** Broadcast **(0x00)**: Set Slave Address to 0x01

Master request: **00** 06 00 10 00 01 48 1E

Slave response: write only, not respond

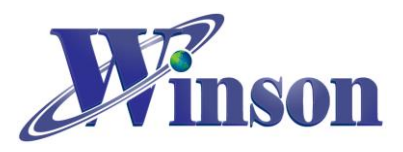

# <span id="page-9-0"></span>**5. Measuring Method (I2C)**

## (**5.1) Register Configuration**

Register Initial Values:

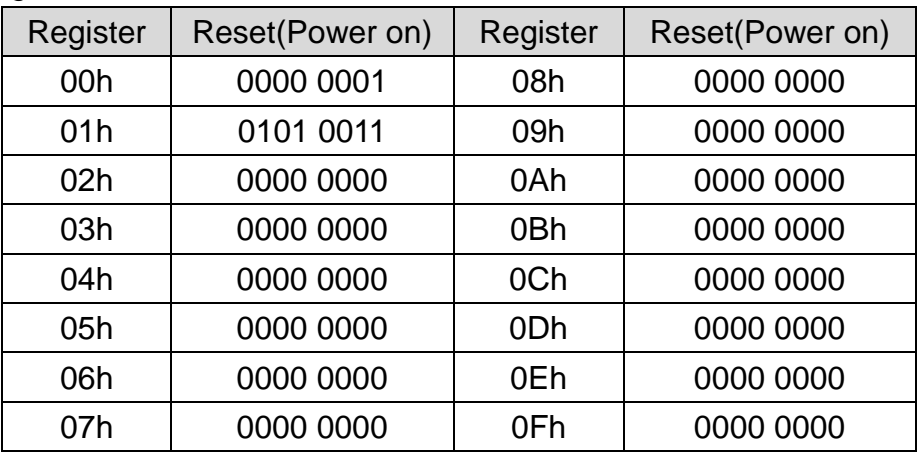

## Control Register(00h)

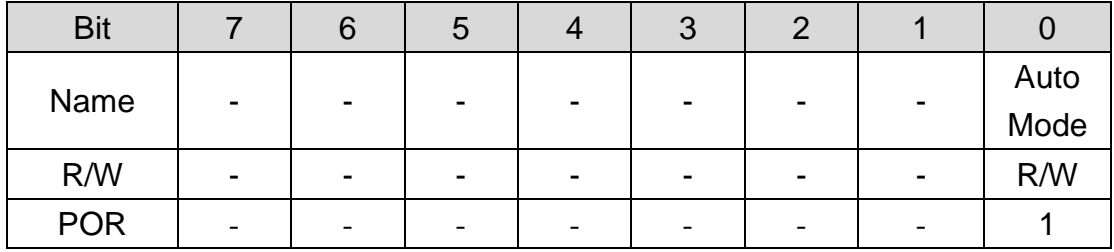

Bit 7~1 Unimplemented, read as "0"

Bit 0 Auto Mode: Automatically refresh the data of measuring temperature and current 0: Manual, set in the status register (refer to the **Status Register(03h)**) 1: Automatic

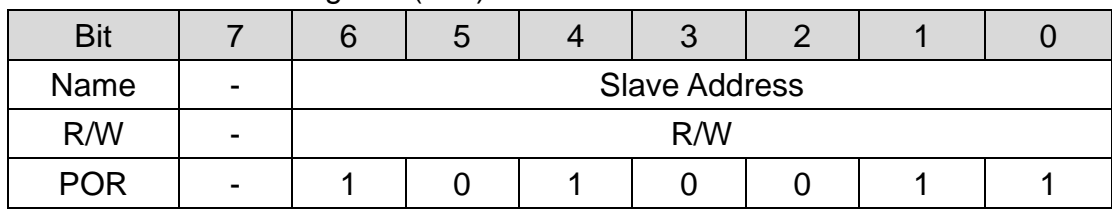

#### Slave Address Register (01h)

Bit 7 Unimplemented, read as "0"

Bit 6~0 Slave Address: Initial slave address is 0x53

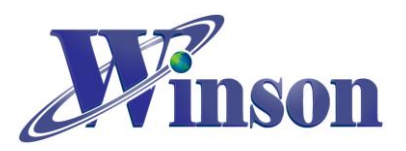

# **DWCS Application Note**

## Current Reset Register (02h)

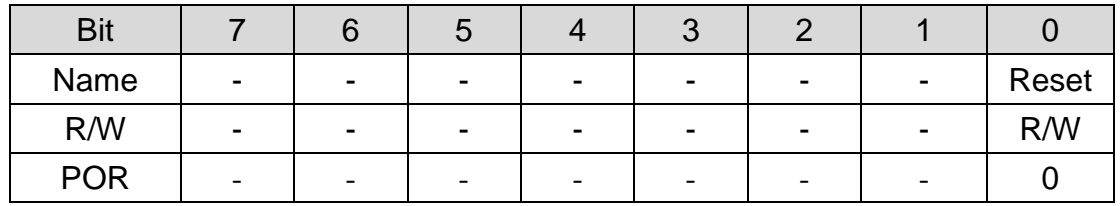

Bit 7~1 Unimplemented, read as "0"

#### Bit 0 Reset: Current reset flag

- 0: Reset
- 1: Set (zeroing)

#### **This bit will be automatically cleared after zeroing.**

#### Status Register (03h)

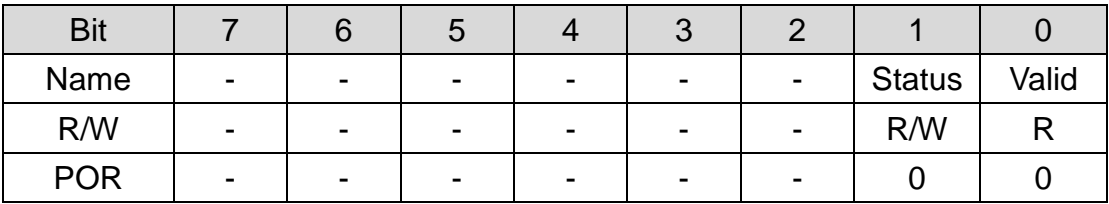

Bit 7~2 Unimplemented, read as "0"

- Bit 1 Status: Measuring status flag / function
	- 0: Disable
	- 1: Enable, start measuring current and temperature

#### Bit 0 Valid: Data valid flag

- 0: The measurement has not been completed and the value is invalid.
- 1: The measurement has been completed and the value is valid.

### **1. Manually set the status bit to start measuring current, wait for the valid bit to be set to 1 before reading the measured value.**

**2. After reading the current or temperature, the significant bit is cleared.**

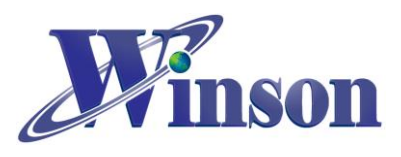

Measuring Data Registers

Calculation: Each set of data consists of 4 bytes, arranged from high to low bytes into a set of 32-bit signed integers, and converted to actual values using the following formula.

## (1)Temperature Registers (04h~07h)

Register (04h)

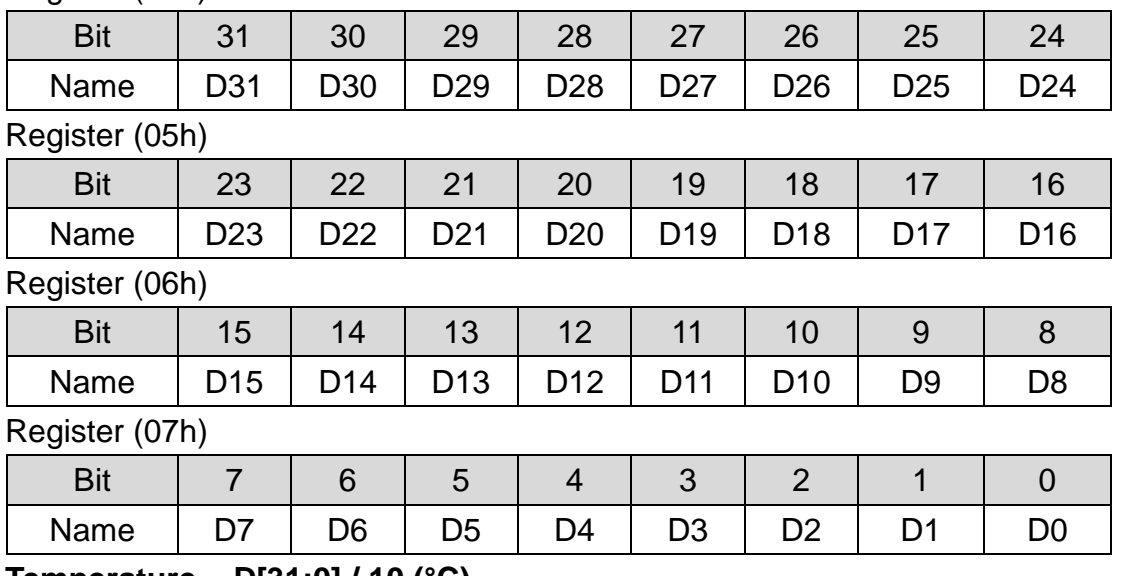

**Temperature = D[31:0] / 10 (°C)**

## (2)DC Current Registers (08h~0Bh)

Register (08h)

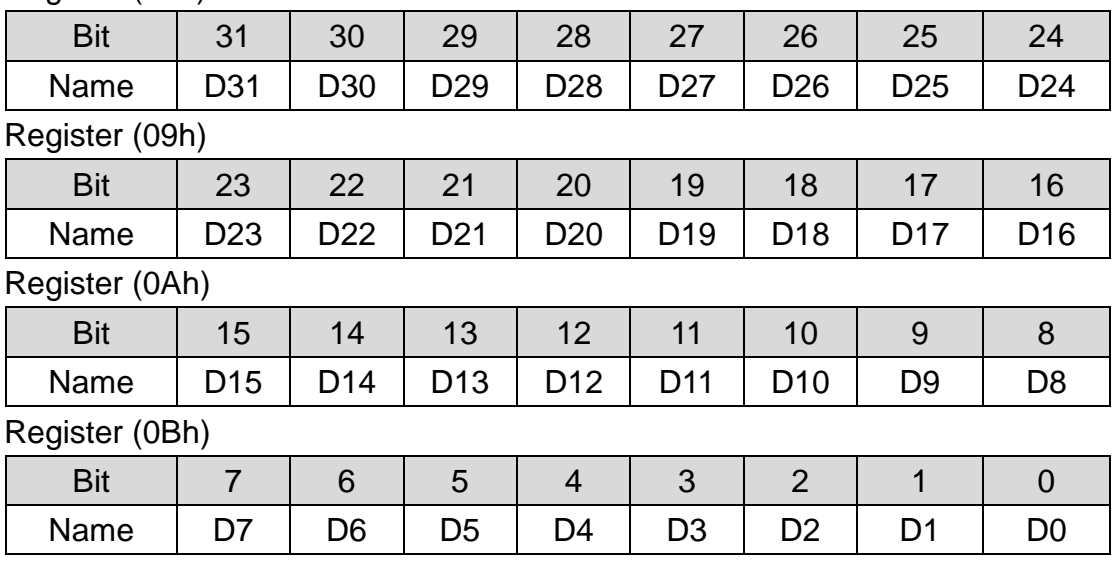

**Current = D[31:0] / 1000 (A)**

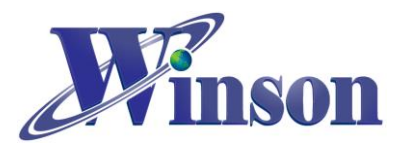

(3)AC Current Registers (0Ch~0Fh)

Register (0Ch)

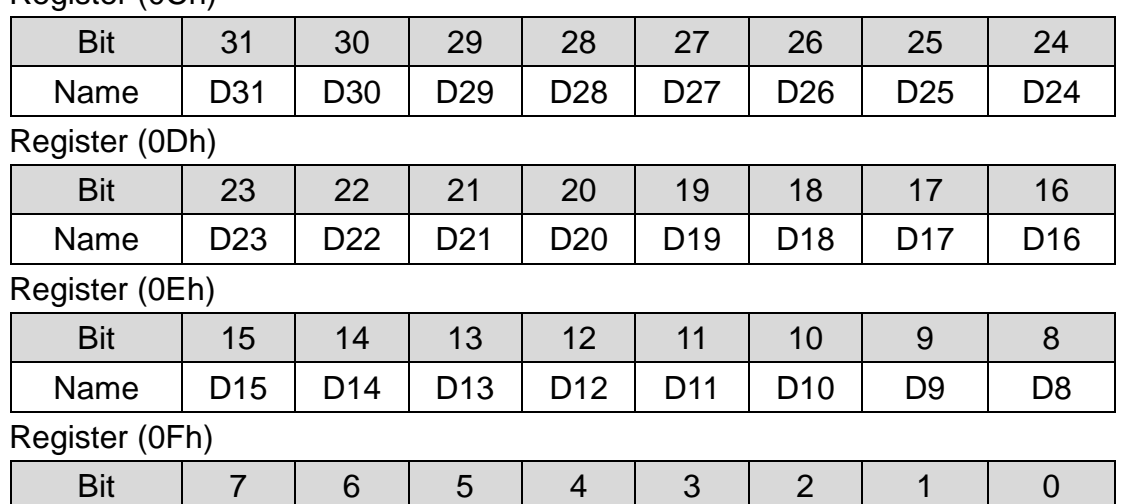

Name | D7 | D6 | D5 | D4 | D3 | D2 | D1 | D0

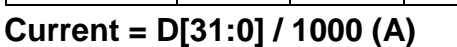

## (**5.2) Send "Read" Command**

※**This function cannot be used in broadcast mode (0x00).**

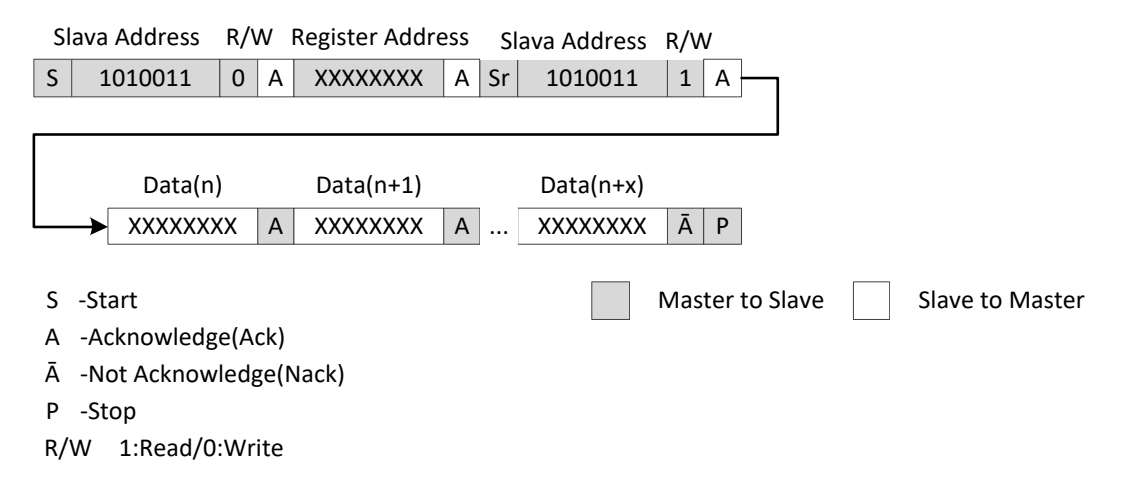

# (**5.3) Send "Write" Command**

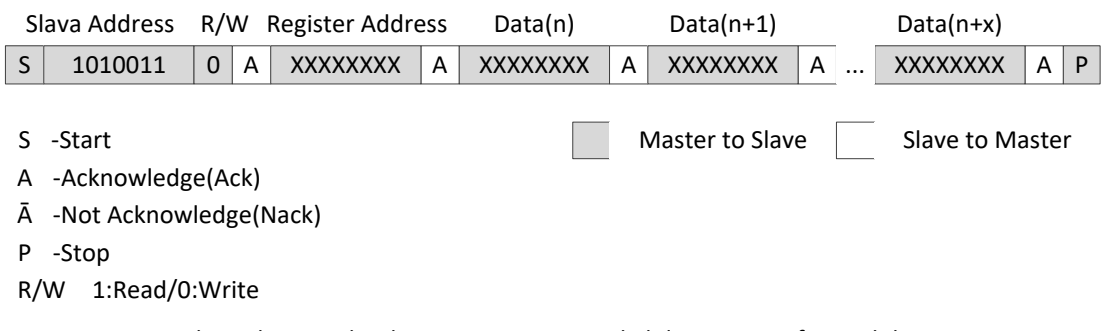

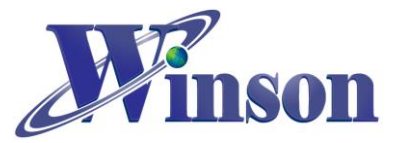

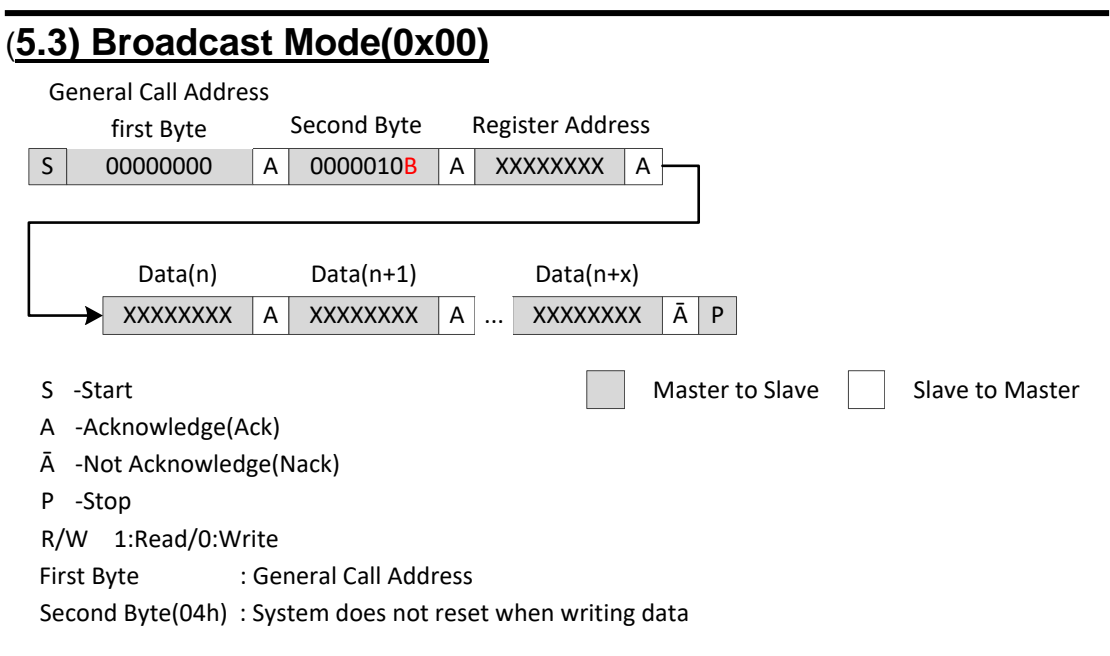

The lowest bit B of the second byte is 0:

Data can be written to the slave device through the second byte (04h). The hardware will not be reset during the process and the data sent by the master can be received.

Data can be written to the slave device through the second byte (06h). The hardware will be reset during the process and the data sent by the master can be received. (not use)

 The lowest bit B of the second byte is 1: It is hardware broadcast (not used)

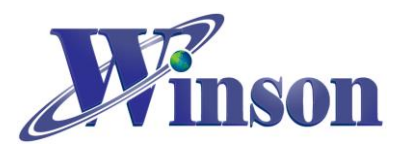

# <span id="page-14-0"></span>**6. Application Diagram (Continuous Mode)**

**MCU Connection Diagram**

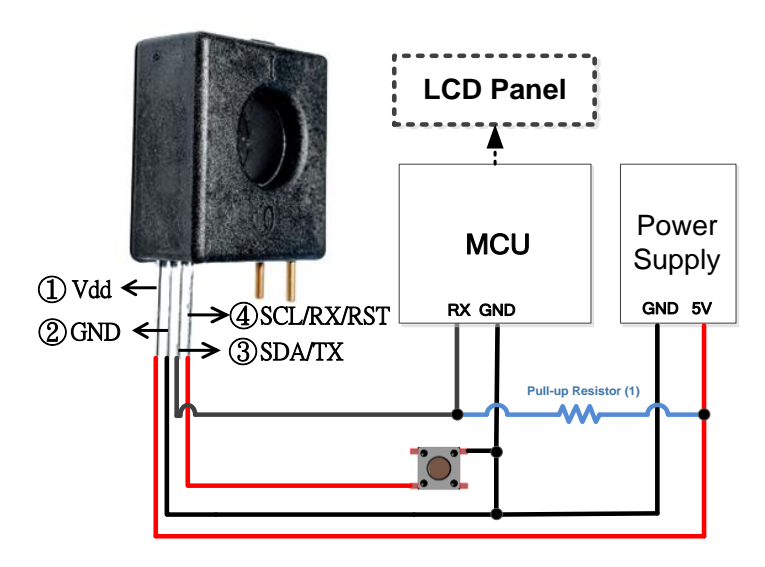

- (1) DWCS **TX** pin is **open drain**, and pull-up resistor must be used. If the MCU **RX** pin has been internally pulled up, the resistor can be removed.
- **TTL to USB Connection Diagram**

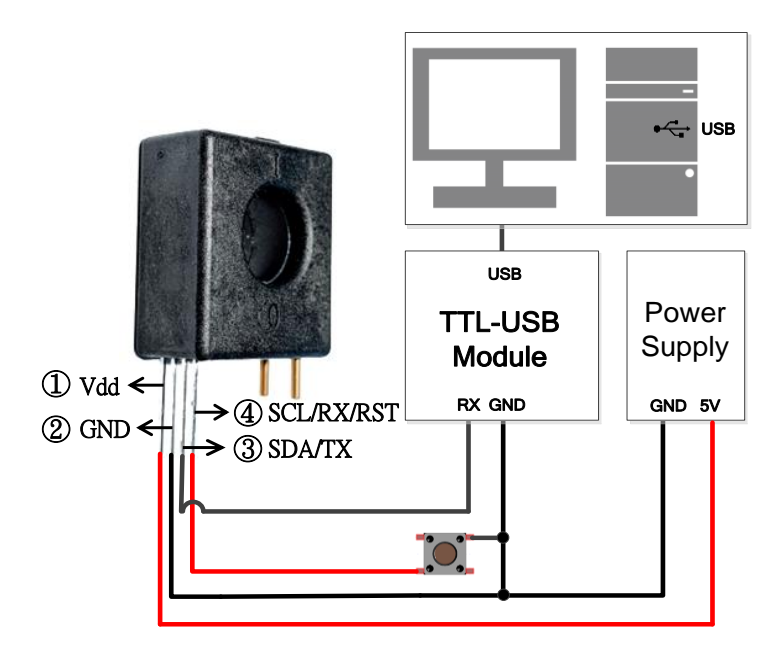

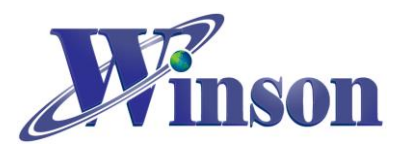

## <span id="page-15-0"></span>**7. Application Diagram (AT Command & Modbus-RTU)**

**MCU Connection Diagram**

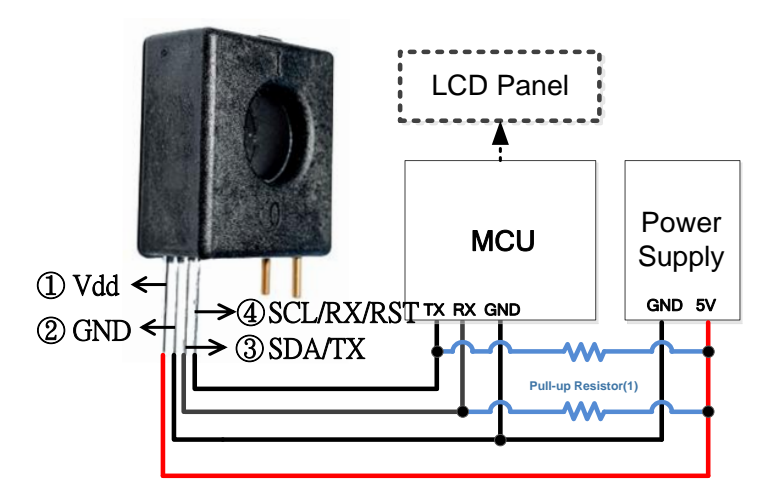

(1) DWCS **TX/RX** pin is **open drain**, and pull-up resistor must be used. If the MCU **TX/RX** pin has been internally pulled up, the resistor can be removed.

**TTL to USB Connection Diagram**

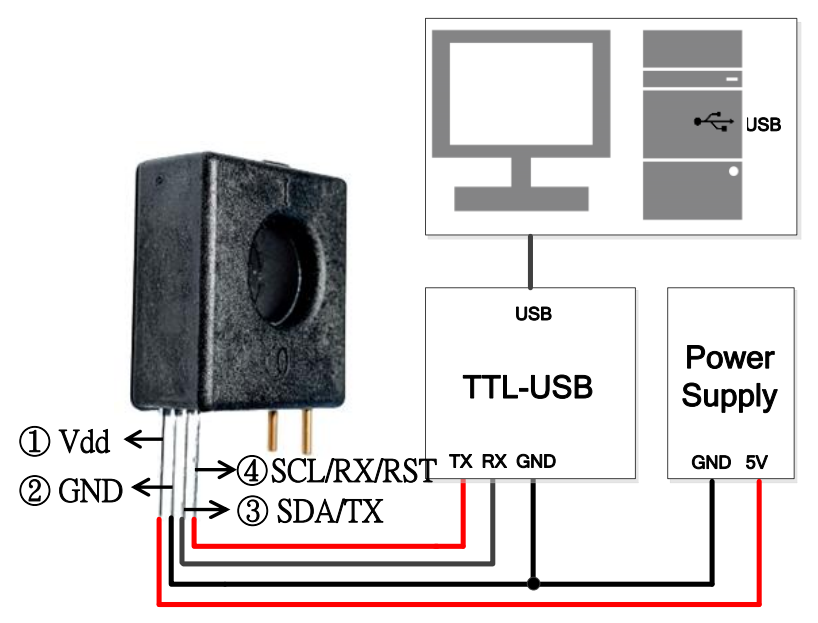

Winson reserves the right to make changes to improve reliability or manufacturability.

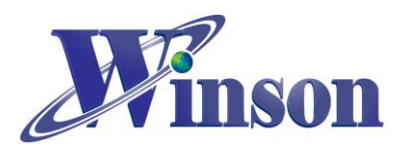

### **Modbus-RTU Architecture Diagram:**

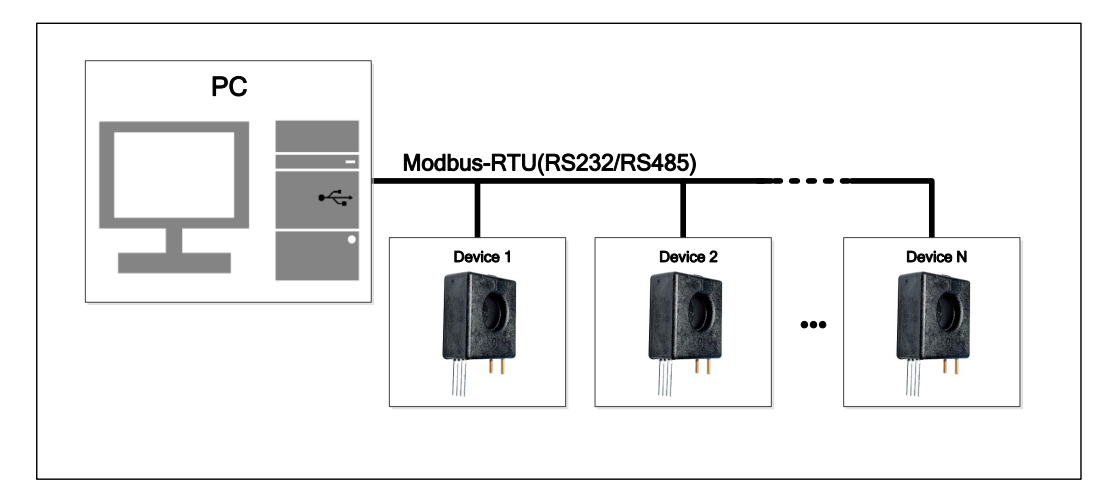

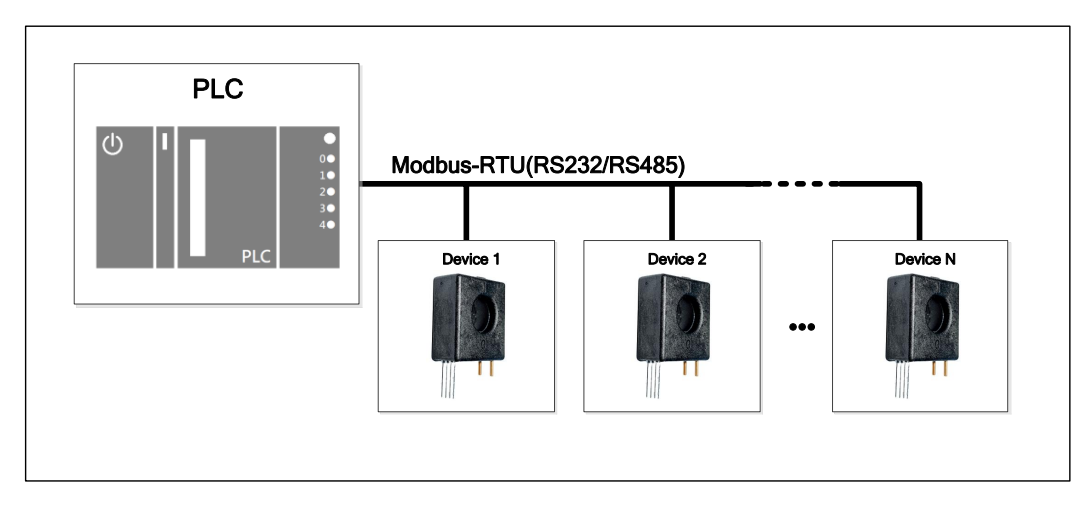

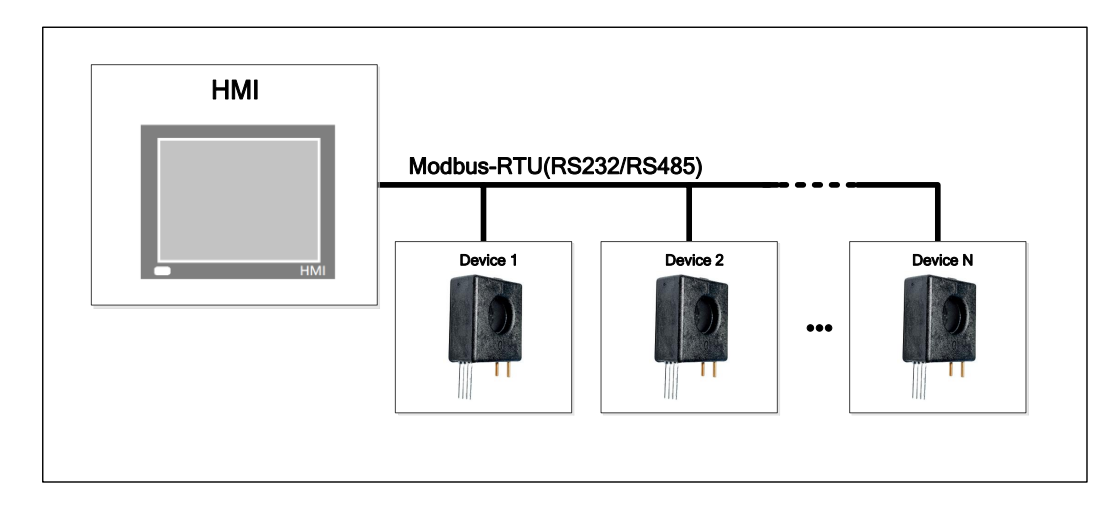

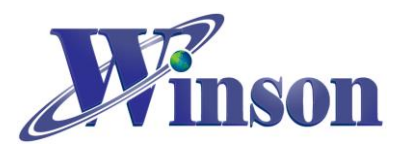

## <span id="page-17-0"></span>**8. Application Diagram (I2C)**

**I2C Connection Diagram**

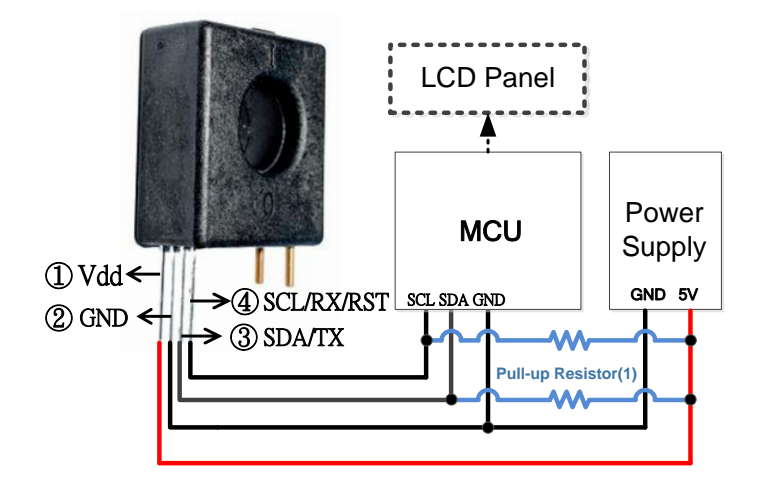

(1) DWCS **SDA/SCL** pin is **open drain**, and pull-up resistor must be used. If the MCU **SDA/SCL** pin has been internally pulled up, the resistor can be removed.

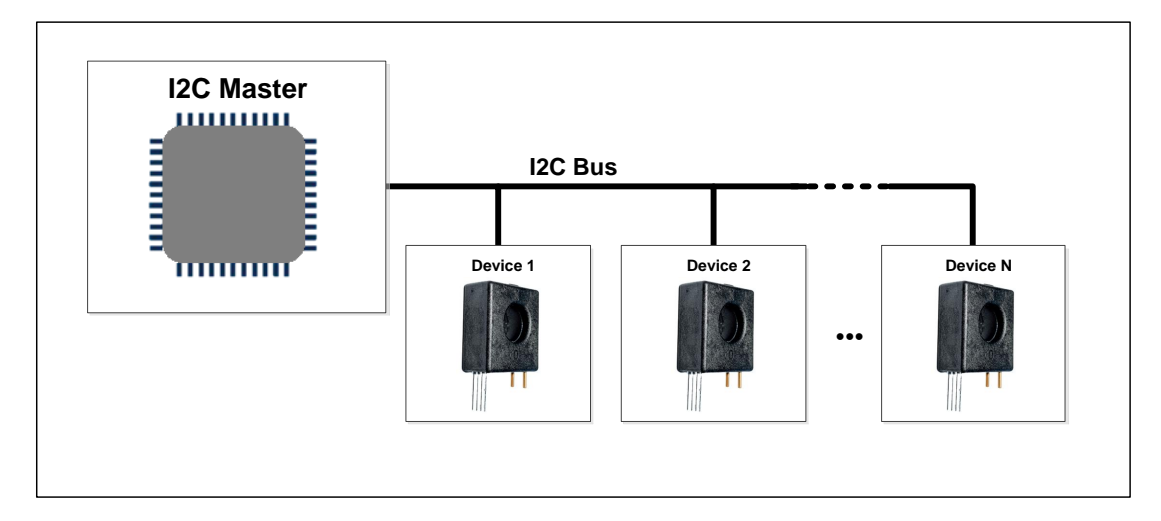

### **I2C Architecture Diagram:**

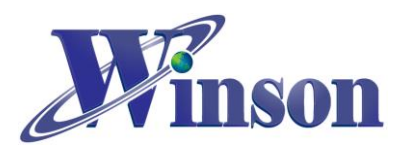

# **Application Example on Arduino**

## <span id="page-18-1"></span><span id="page-18-0"></span>**9. Instructions for Arduino**

#### (1). Check the type of board is correct.

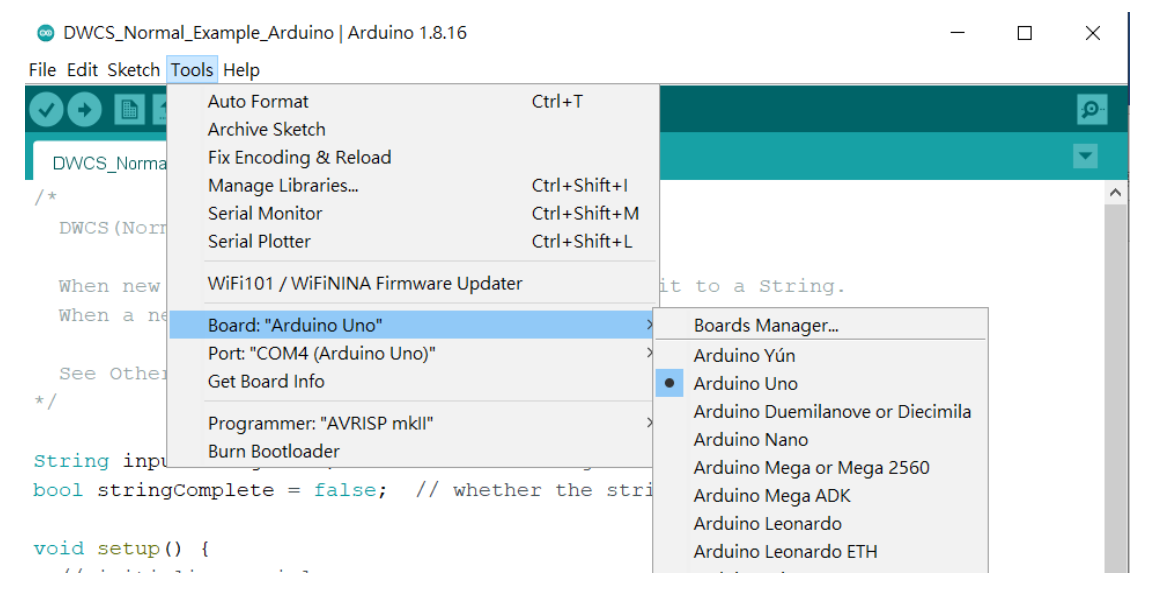

#### (2). Check the port of Arduino is connected and selected correctly.

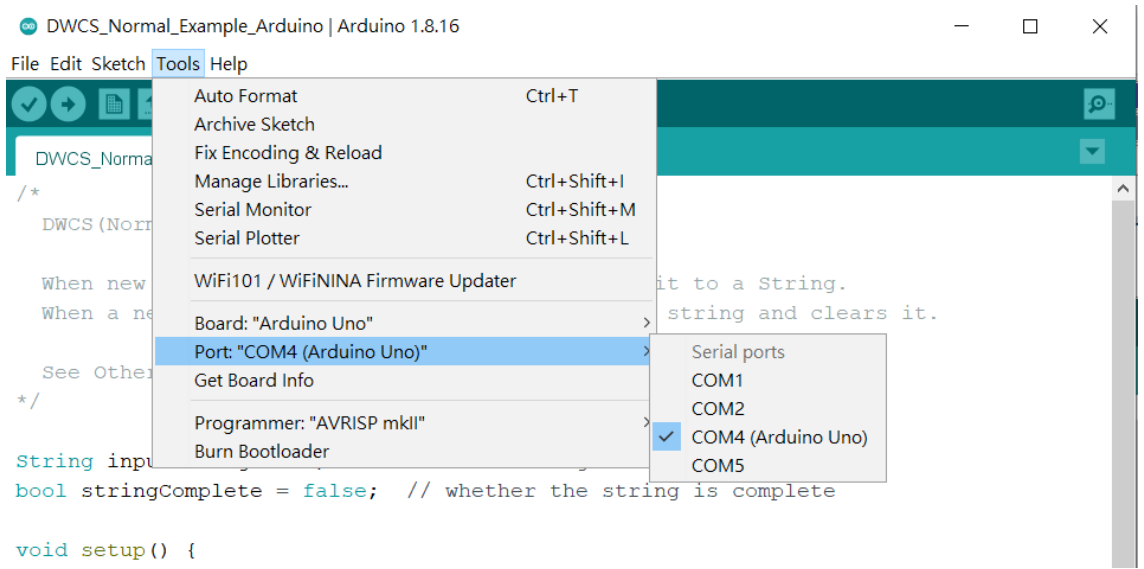

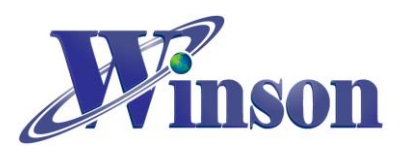

## <span id="page-19-0"></span>**10. Continuous Mode**

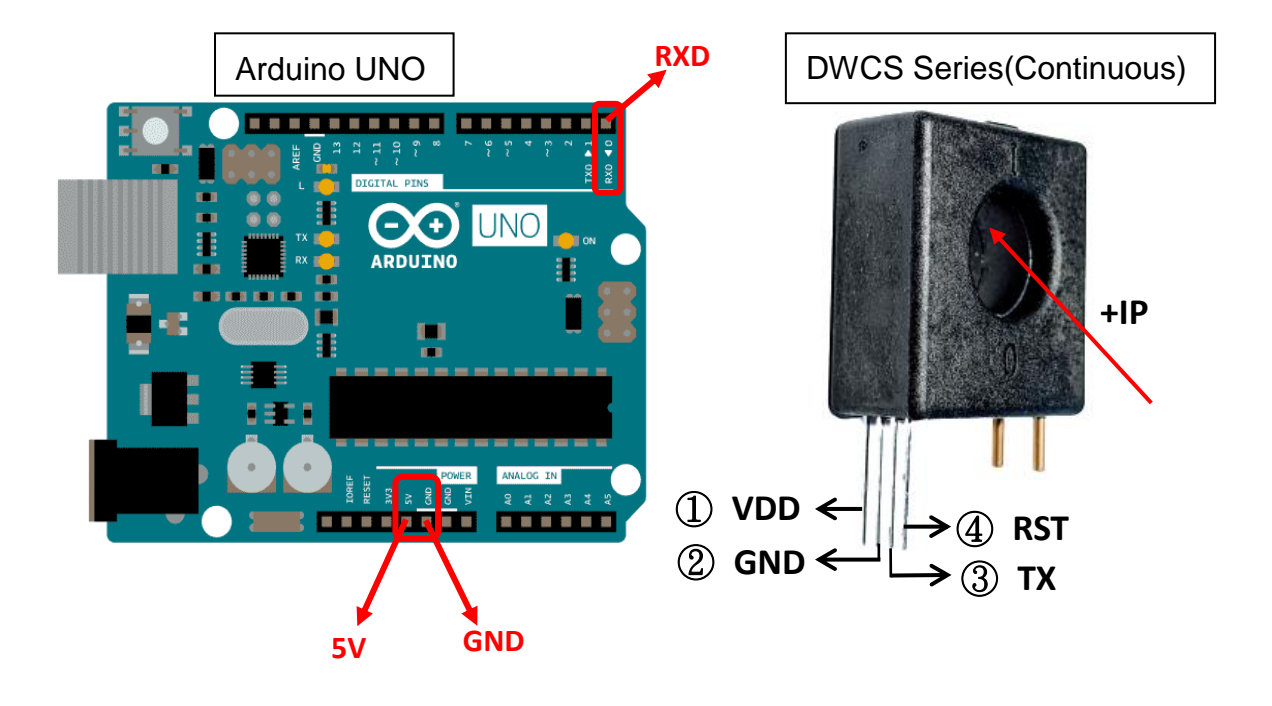

**Schematic Diagram**

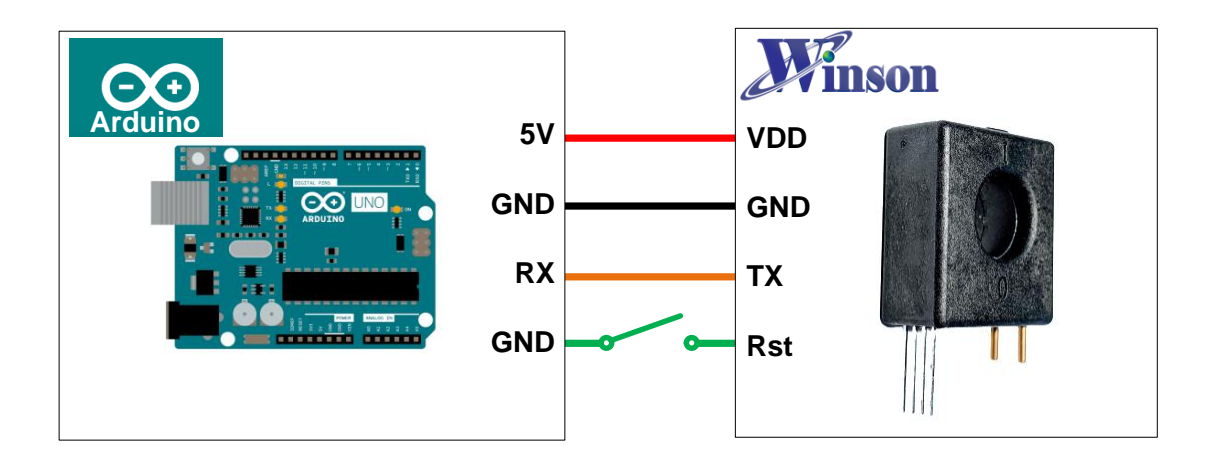

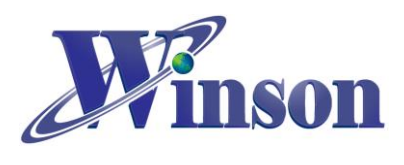

# **DWCS Application Note**

# **Wiring Diagram**

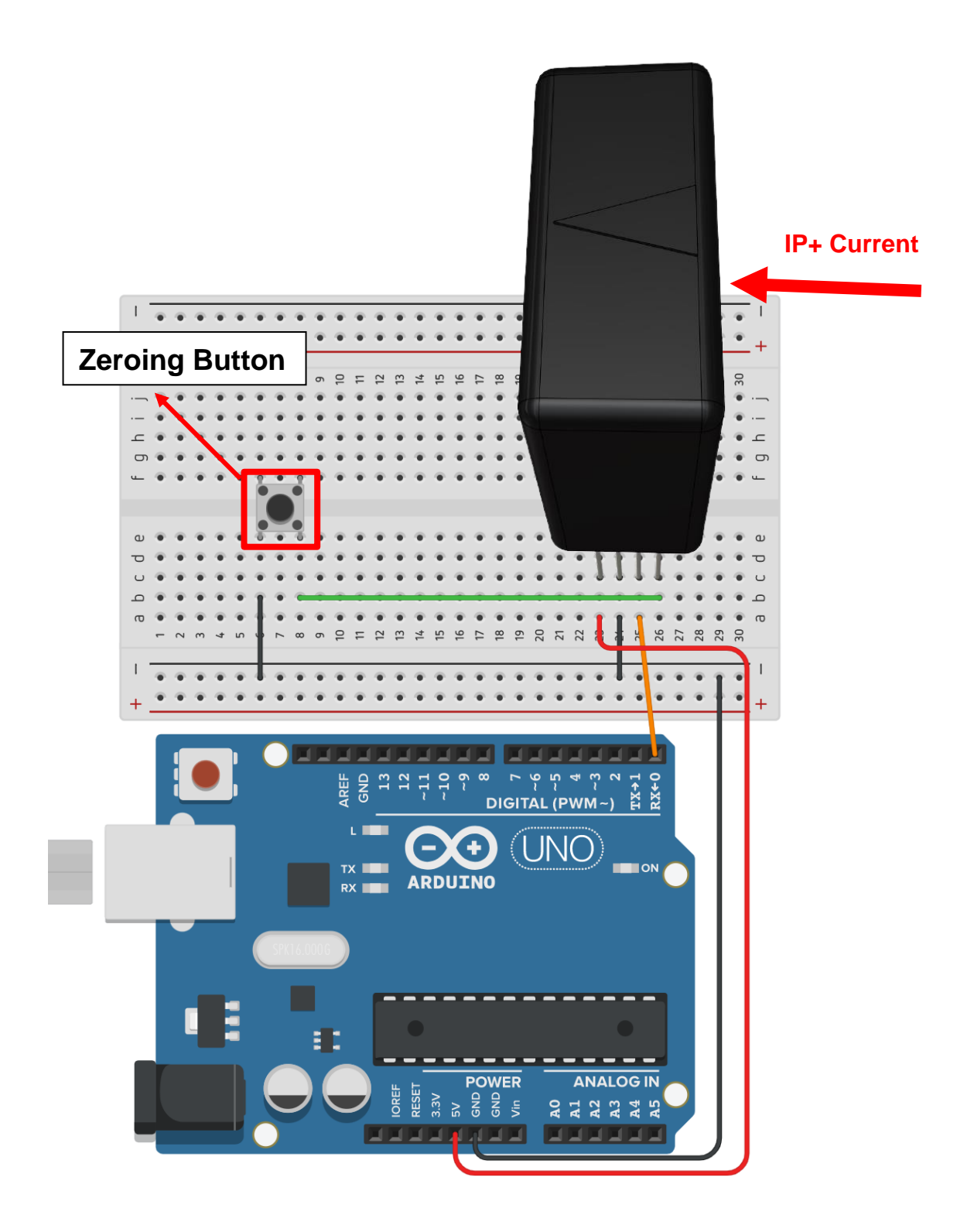

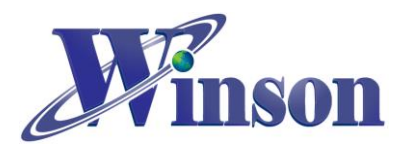

# **Software & Program**

(1). Example code can be download at[:http:/www.winson.com.tw/Product/1](http://www.winson.com.tw/Product/156)56

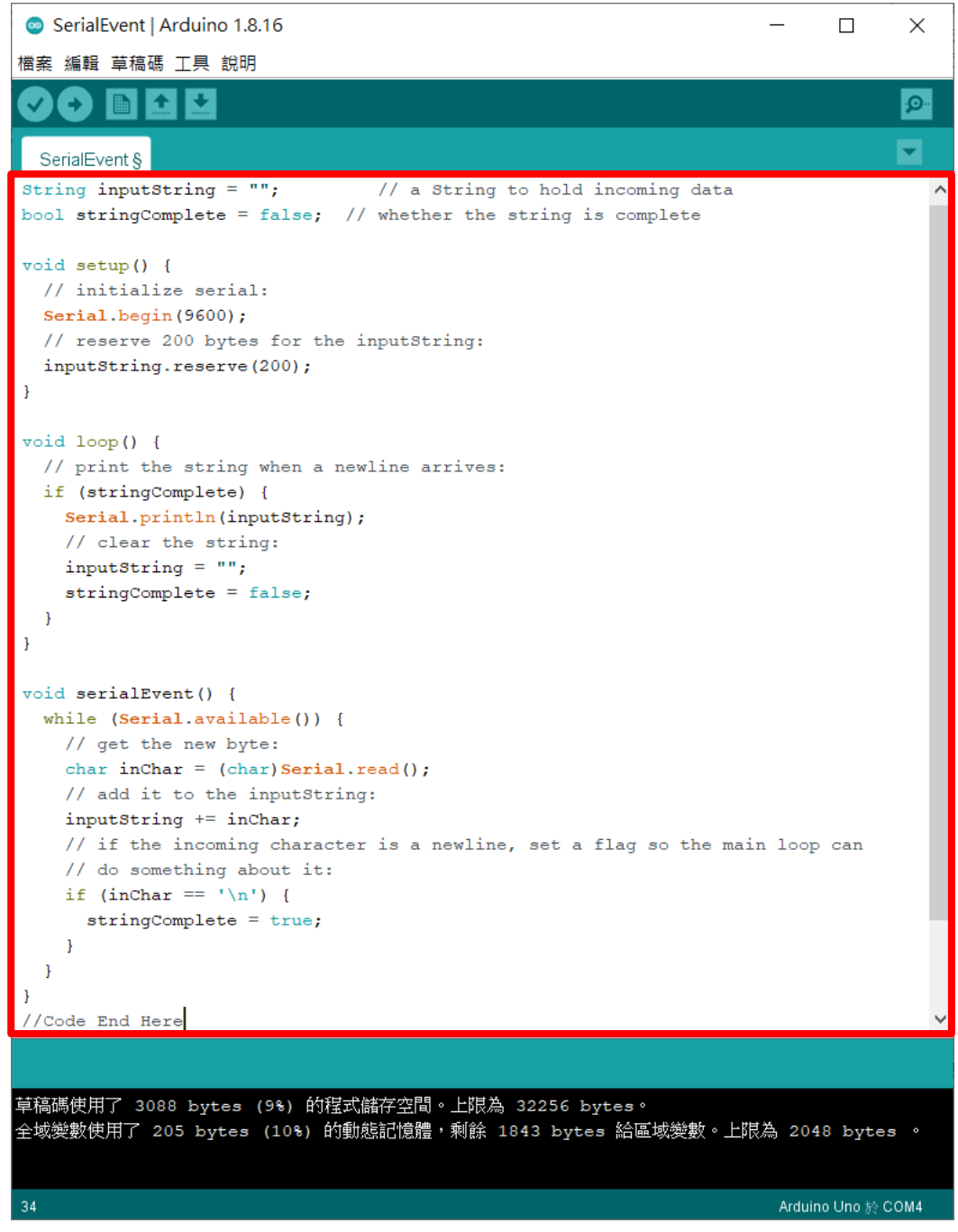

#### ※**CAUTION!! To prevent upload failure of Arduino, please insert DWCS after upload process.**

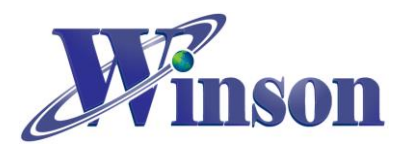

## (2). Upload the example code and open Serial Monitor to display the measured current.

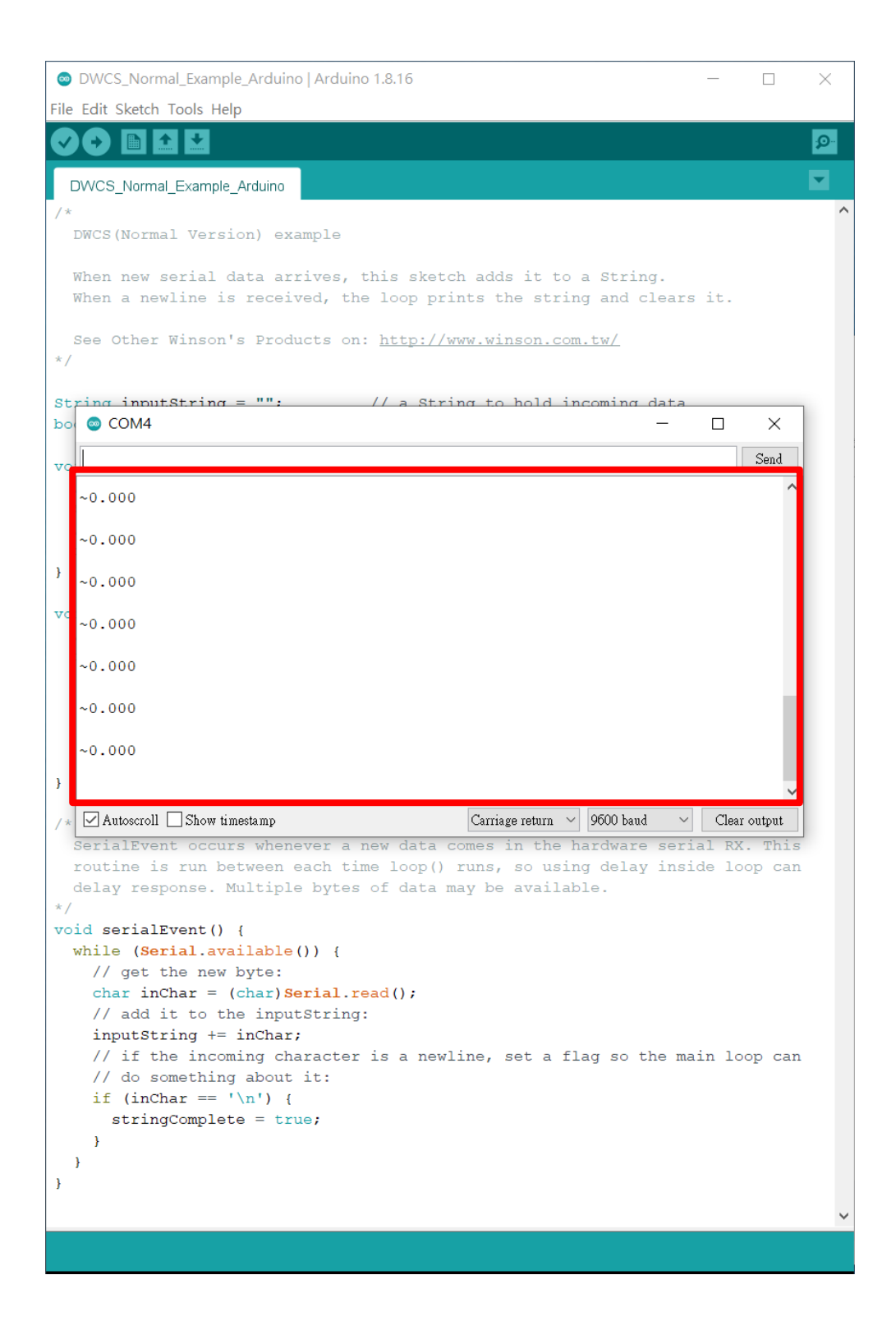

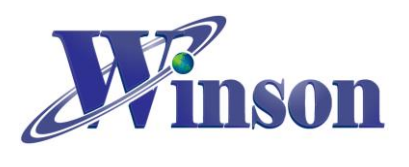

# <span id="page-23-0"></span>**11. AT Command Mode**

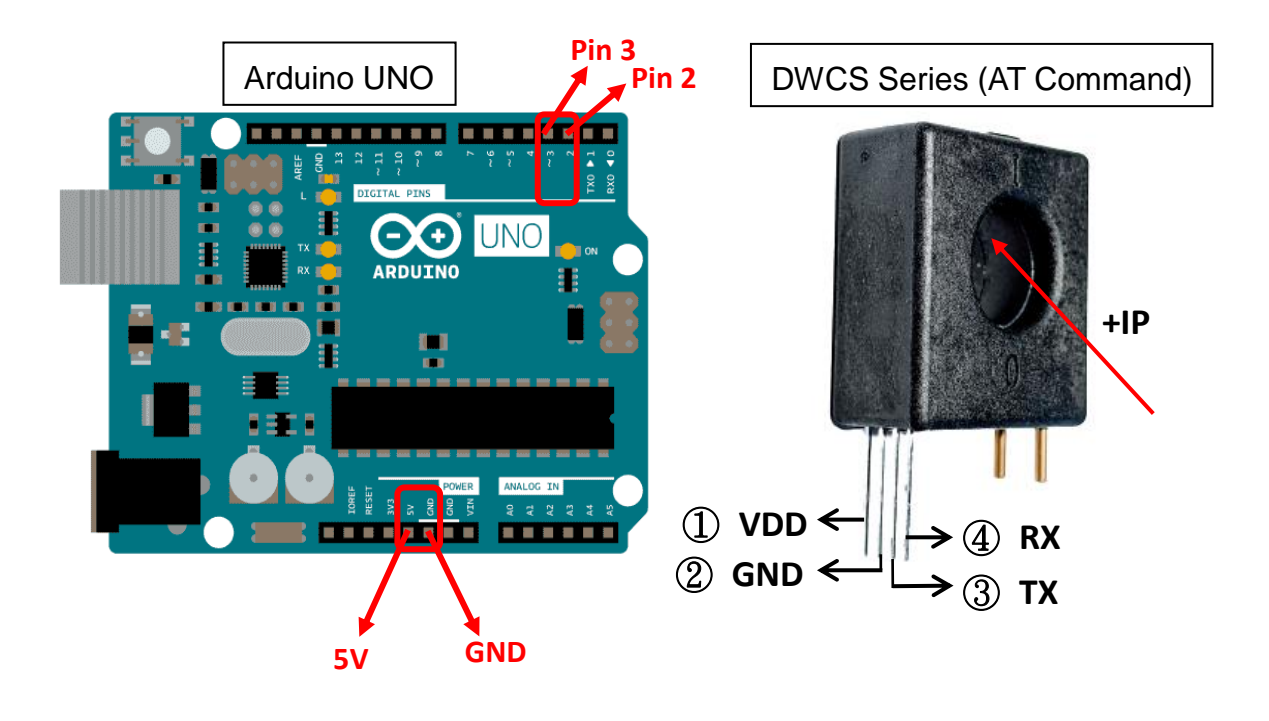

**Schematic Diagram**

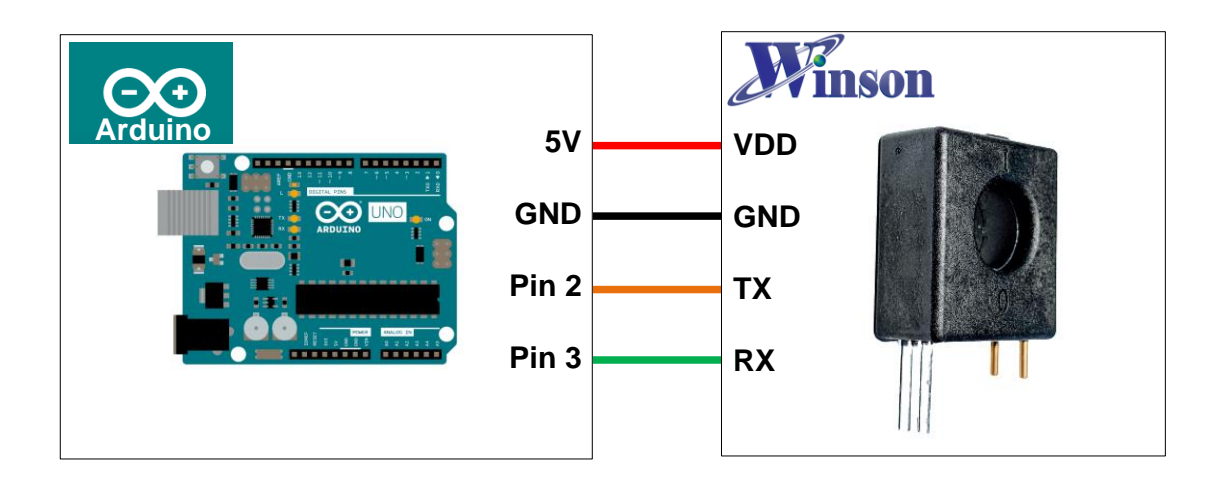

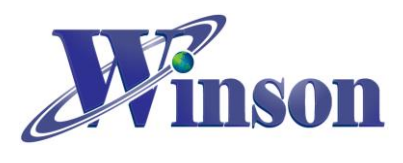

# **DWCS Application Note**

# **Wiring Diagram**

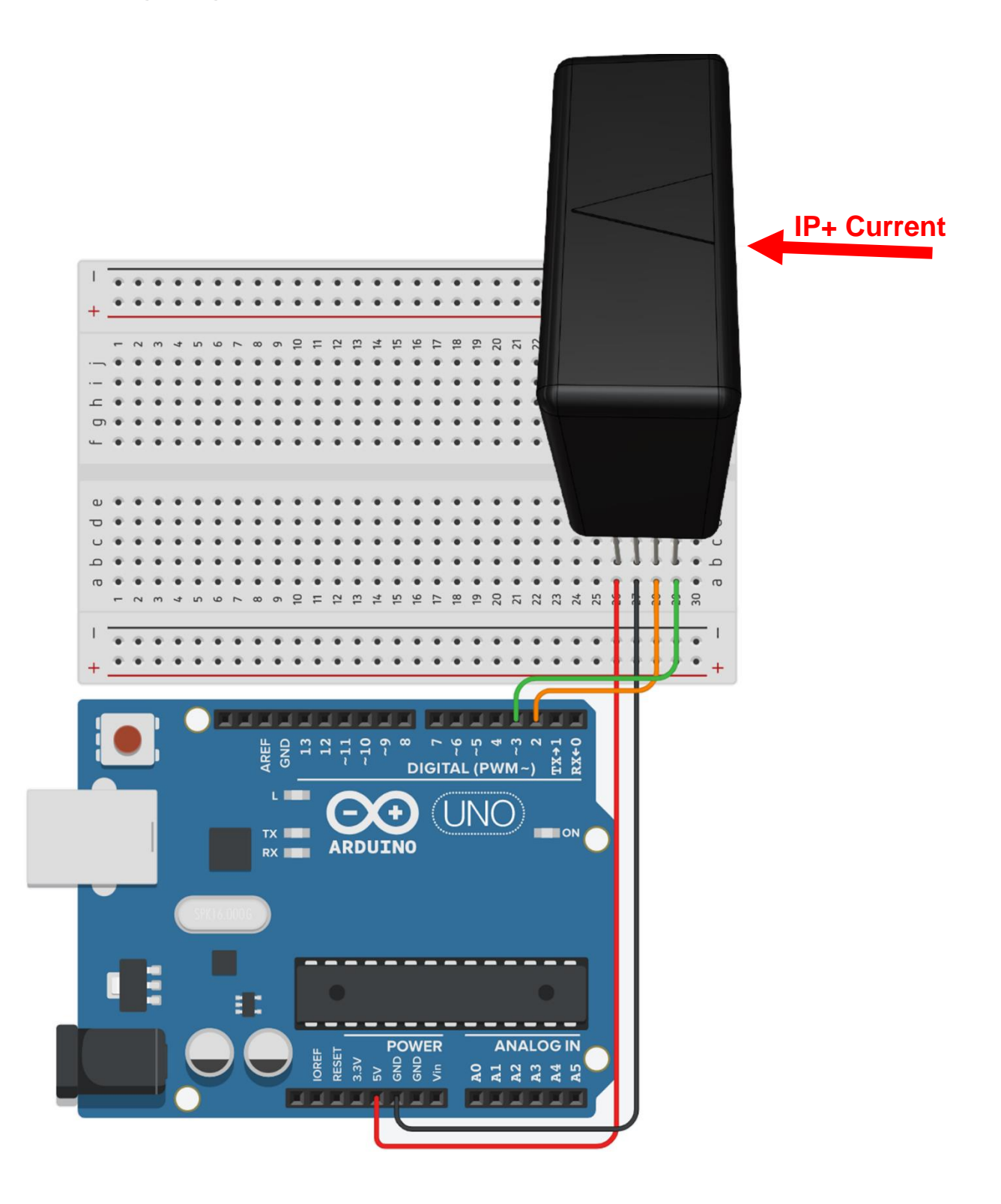

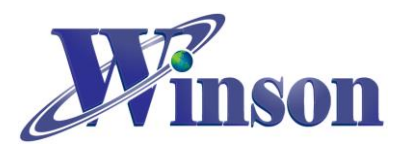

# **Software & Program**

(1). Example code can be download at[:http:/www.winson.com.tw/Product/1](http://www.winson.com.tw/Product/156)56

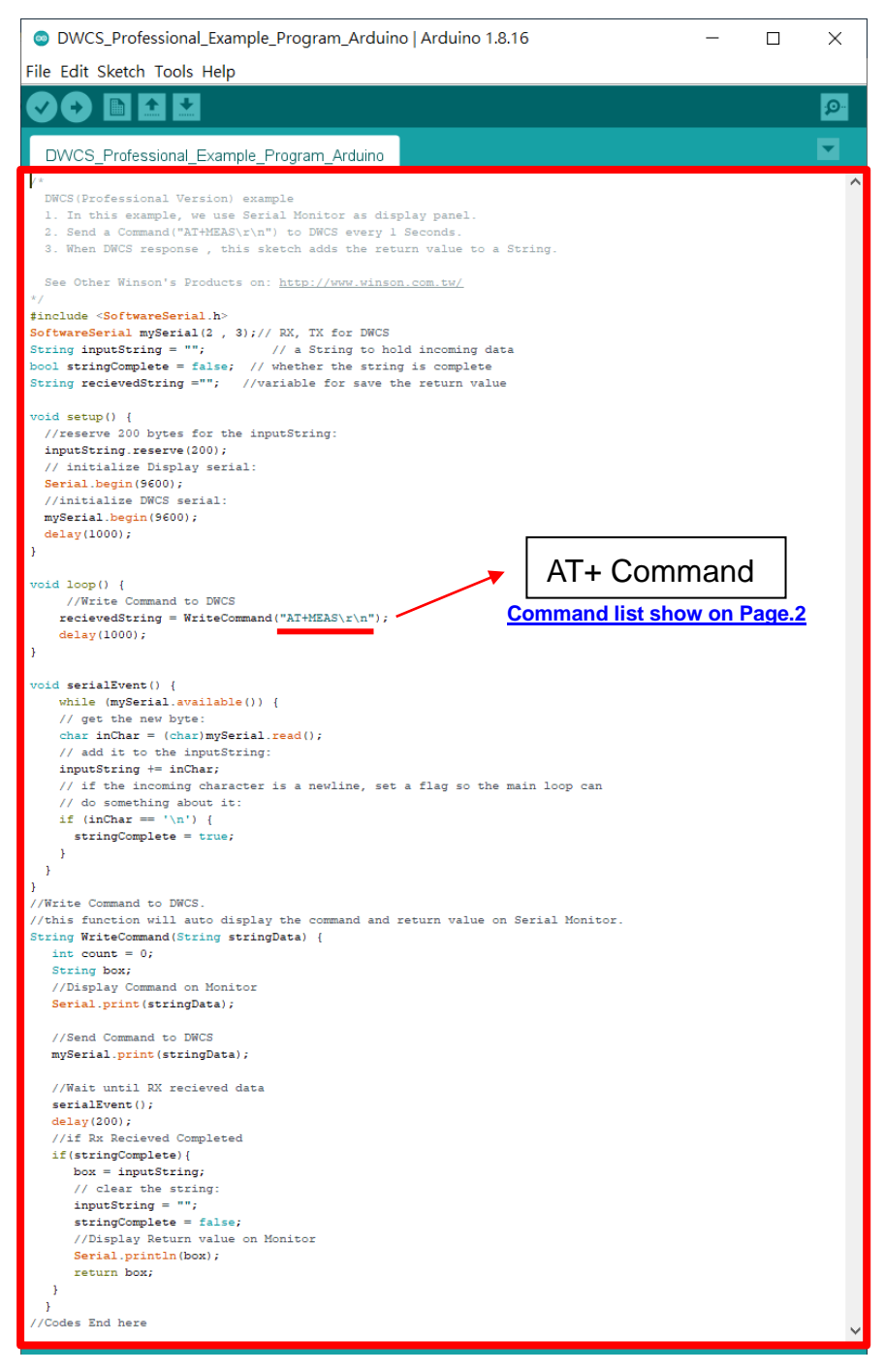

#### ※**CAUTION!! To prevent upload failure of Arduino, please insert DWCS after upload process.**

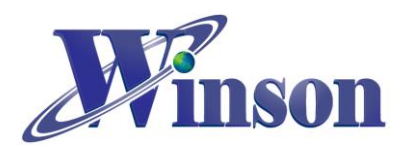

#### (2). Upload the example code and open Serial Monitor to display the return

value.。

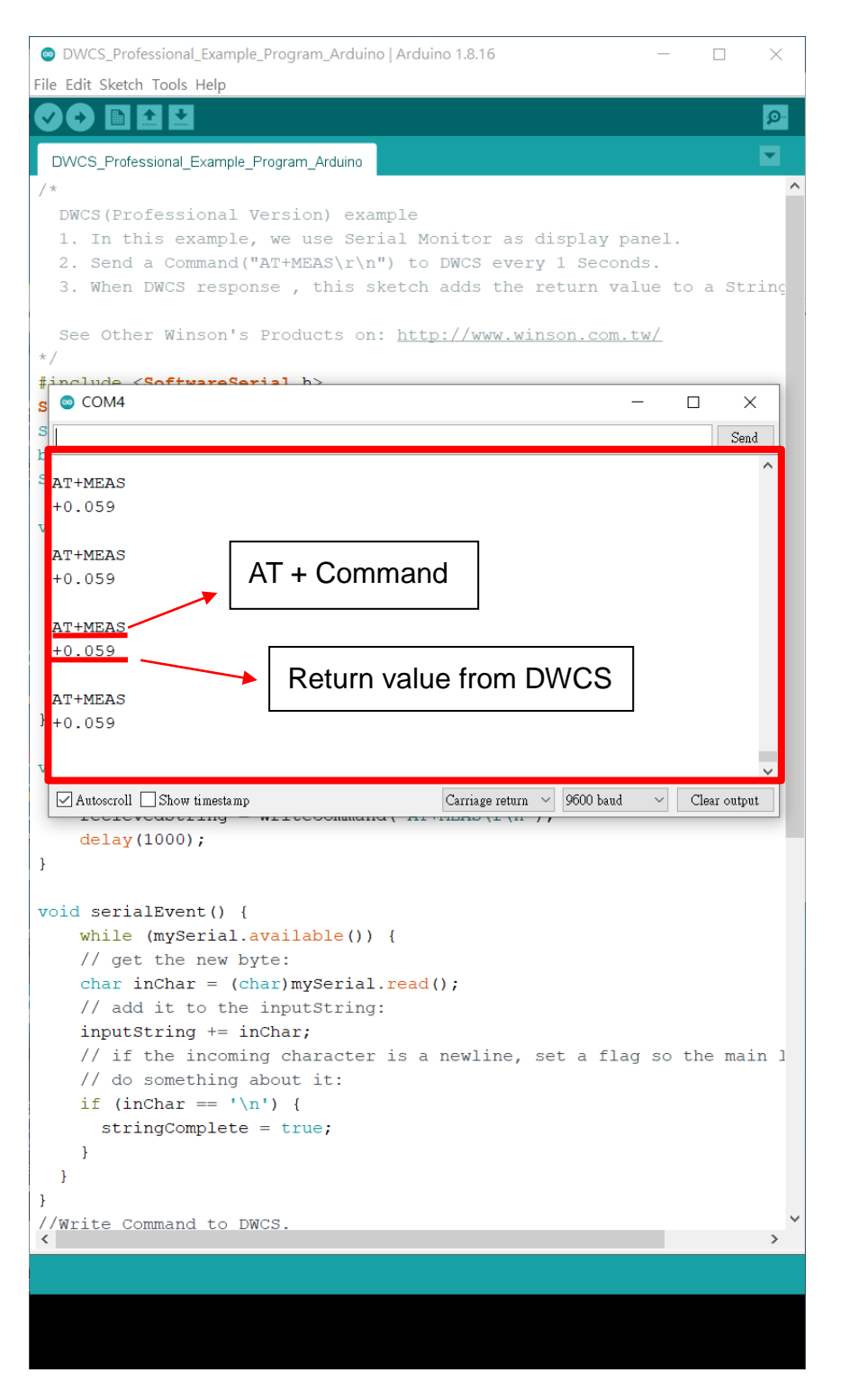

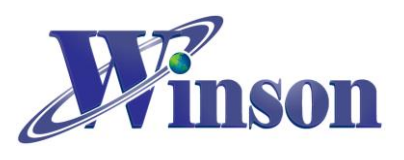

# <span id="page-27-0"></span>**12. Modbus-RTU (Single Device Communication)**

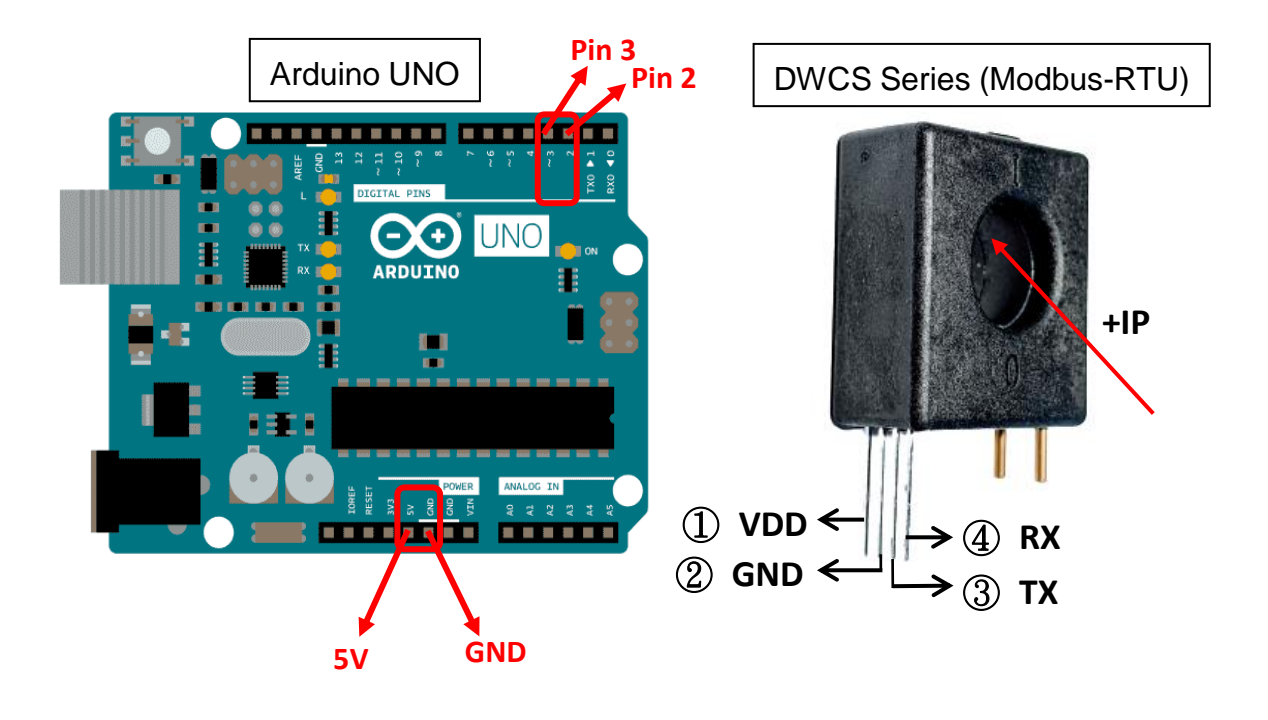

**Schematic Diagram**

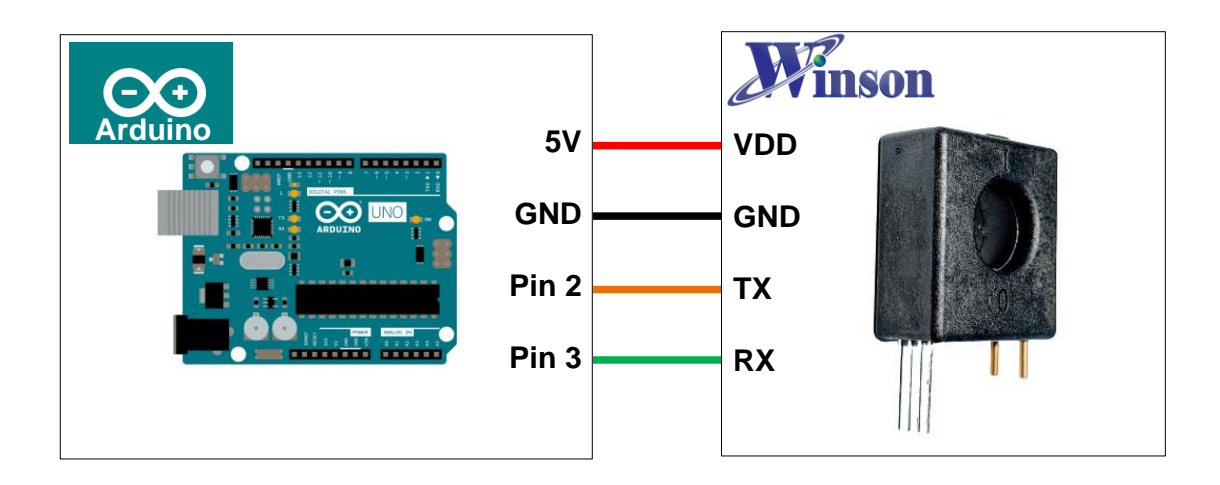

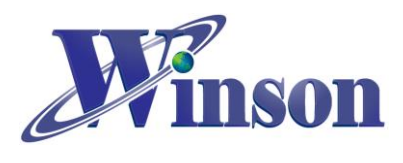

# **DWCS Application Note**

# **Wiring Diagram**

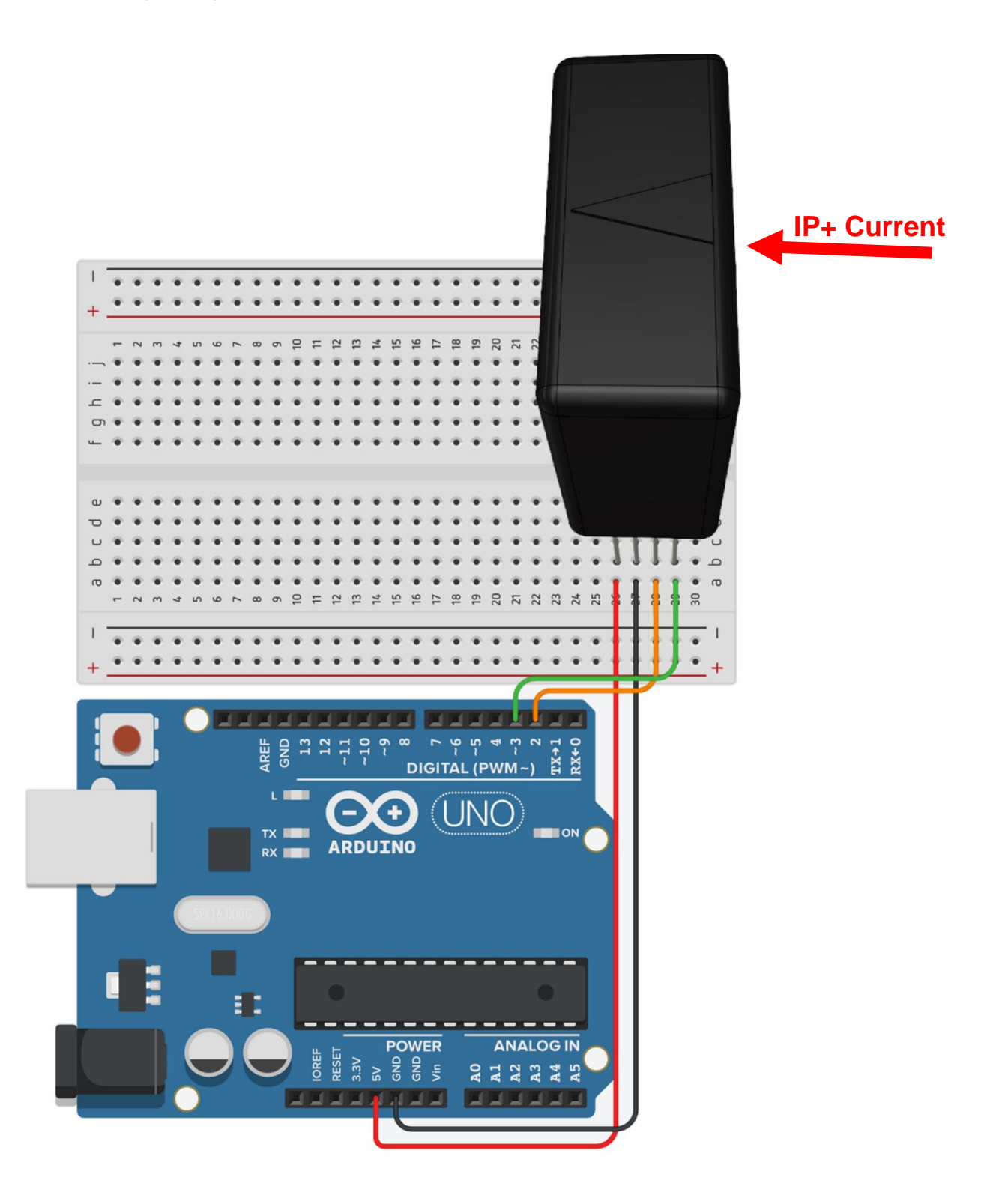

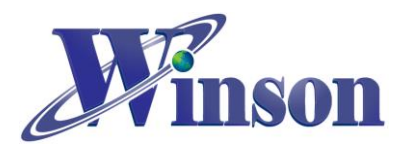

## **Software & Program**

(3). Example code can be download at[:http:/www.winson.com.tw/Product/1](http://www.winson.com.tw/Product/156)56

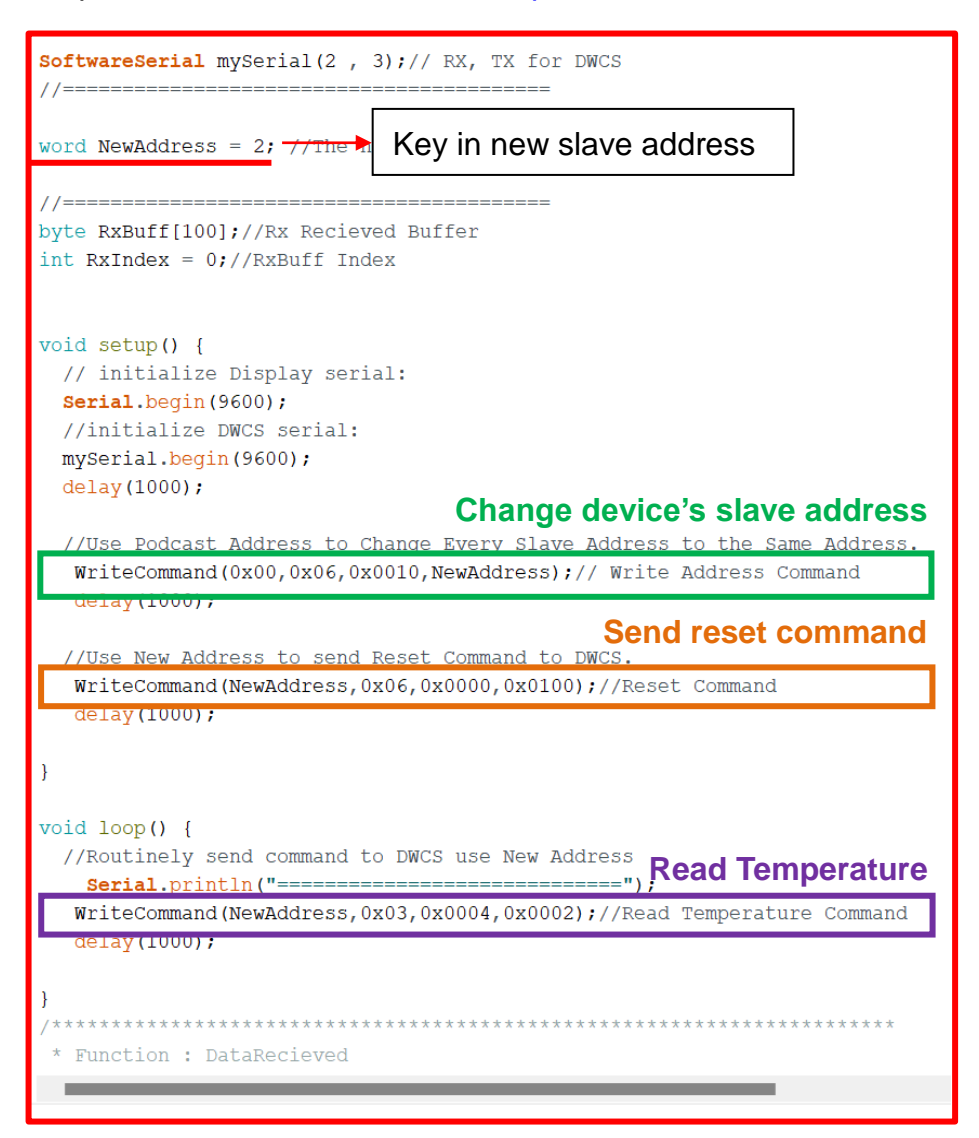

#### **Write Command [Read(03H) / Write(06H) ]:**

void WriteCommand (byte SlaveAddress, byte FunctionCode, word DeviceAddress, word RegisterNum)

#### ※**CAUTION!! To prevent upload failure of Arduino, please insert DWCS after upload process.**

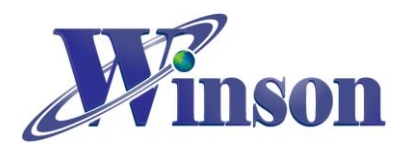

(4). Upload the example code and open Serial Monitor to display the return value.

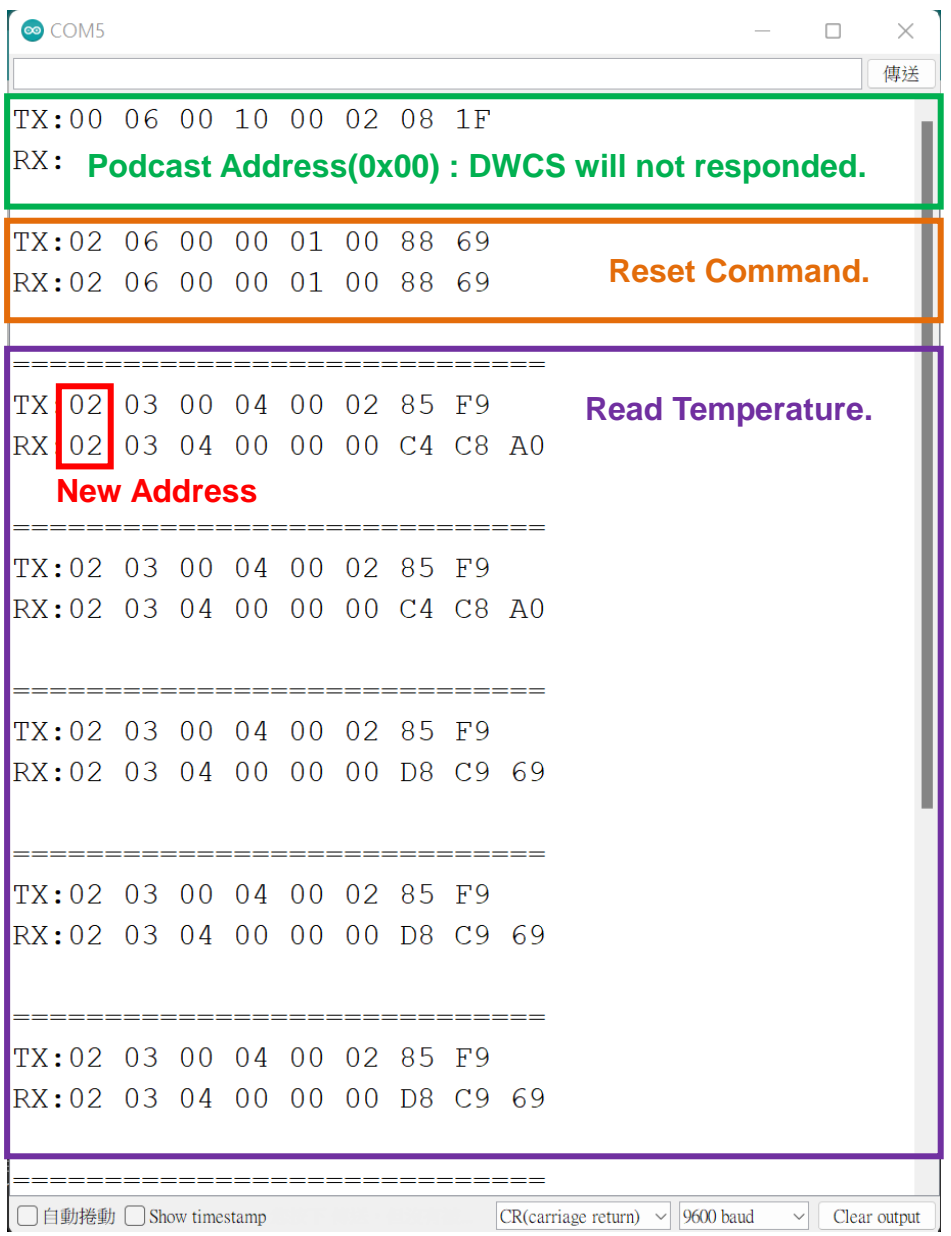

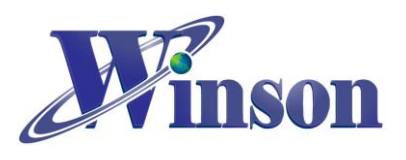

## <span id="page-31-0"></span>**13. Modbus-RTU (one-to-many communication)**

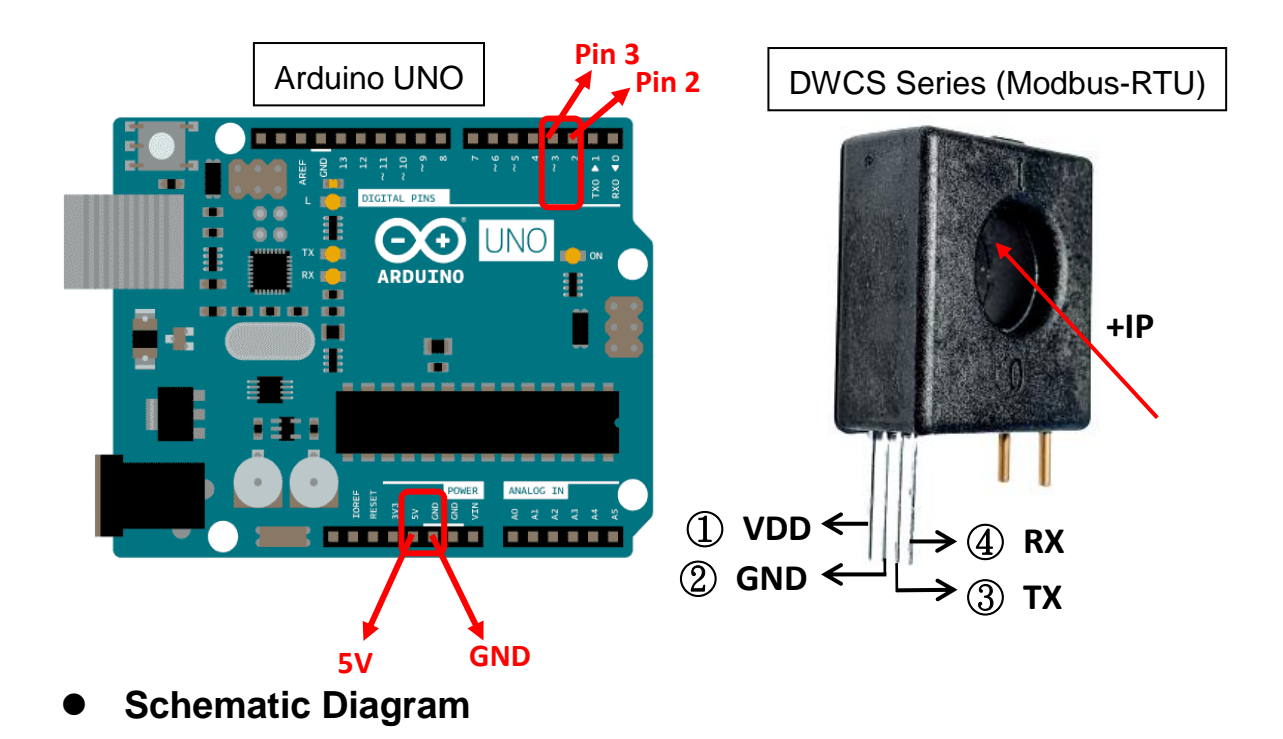

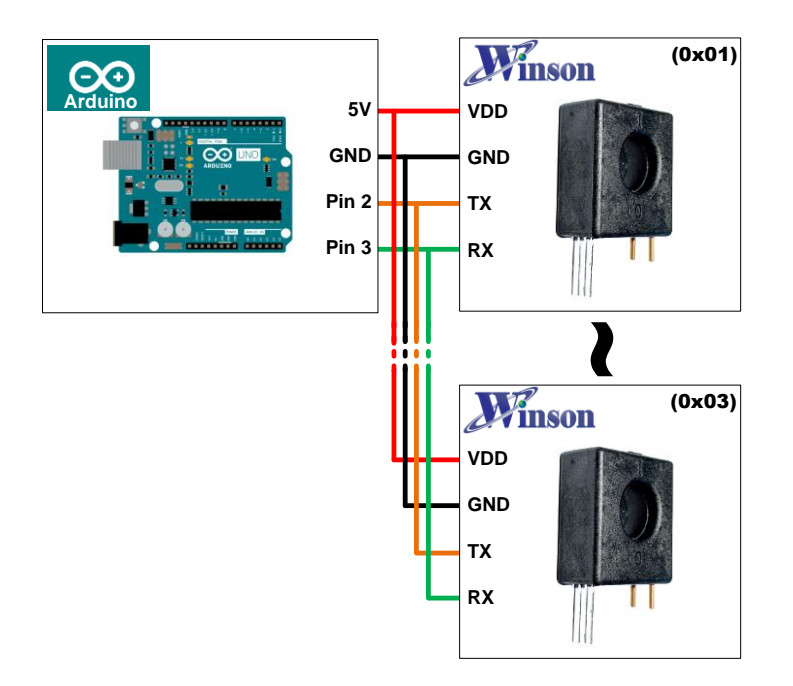

## ※**Each DWCS should have its own unique slave address. (Change DWCS slave address see [previous example.](#page-27-0))**

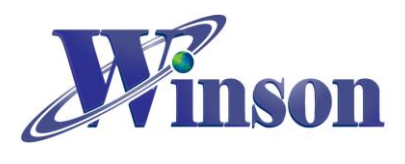

# **DWCS Application Note**

# **Wiring Diagram**

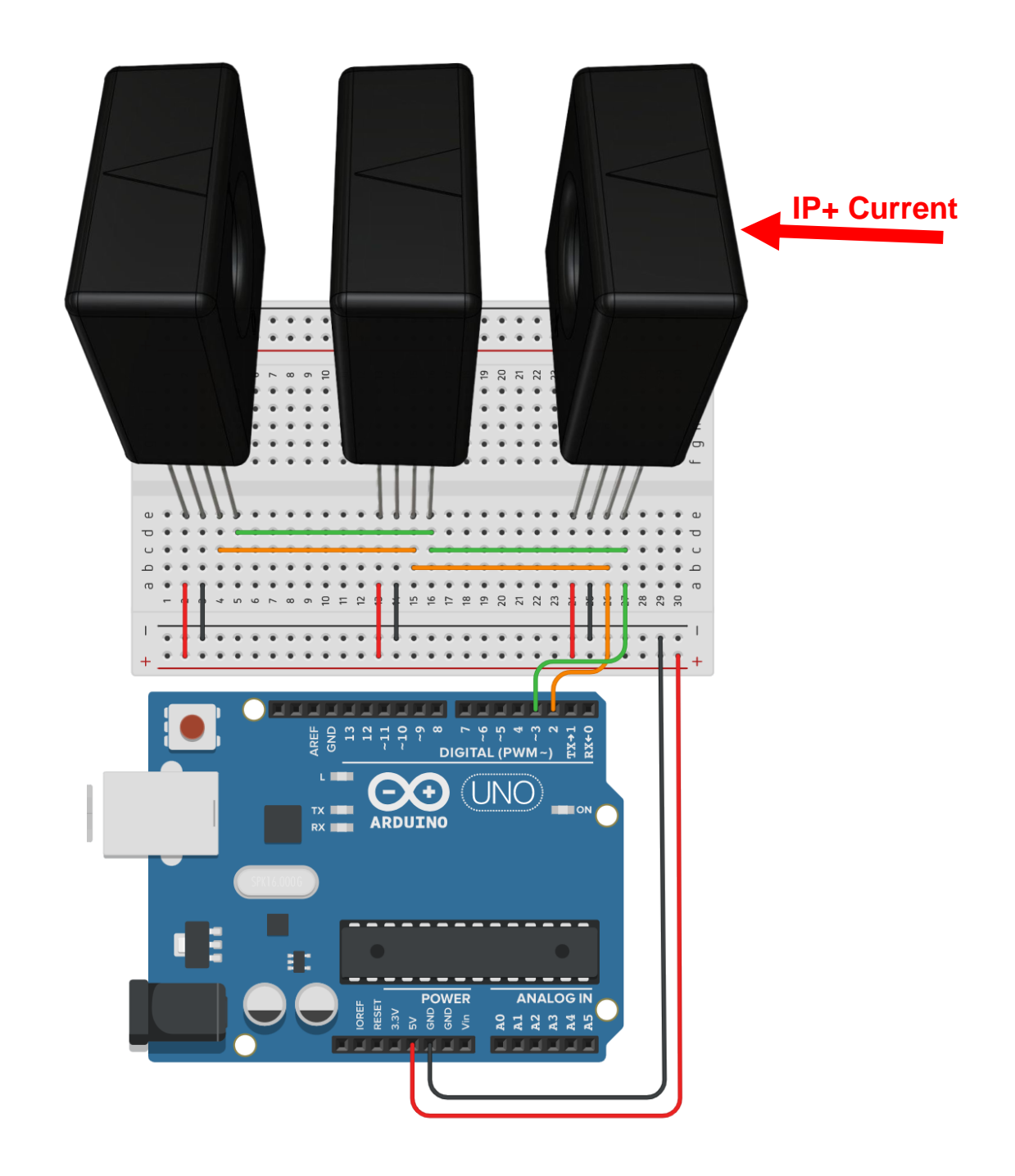

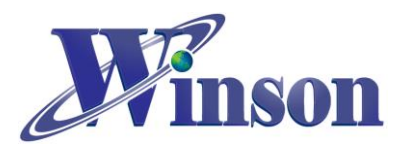

# **Software & Program**

(5). Example code can be download at[:http:/www.winson.com.tw/Product/1](http://www.winson.com.tw/Product/156)56

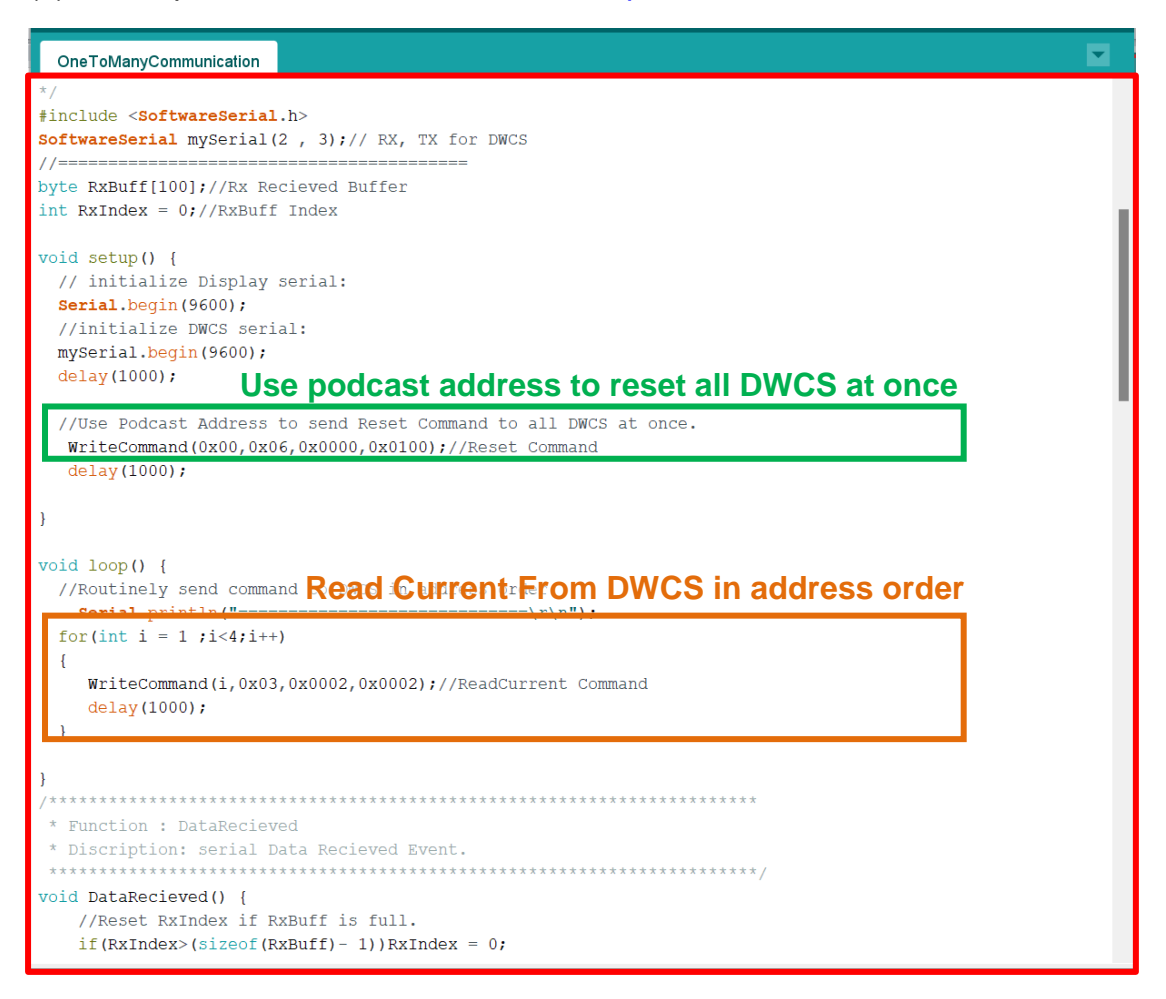

#### **Write Command [Read(03H) / Write(06H) ]:**

void WriteCommand (byte SlaveAddress, byte FunctionCode, word DeviceAddress, word ReqisterNum)

#### ※**CAUTION!! To prevent upload failure of Arduino, please insert DWCS after upload process.**

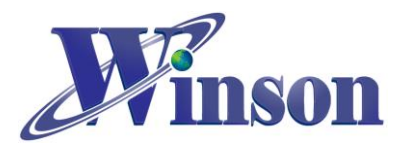

(6). Upload the example code and open Serial Monitor to display the return

value.。

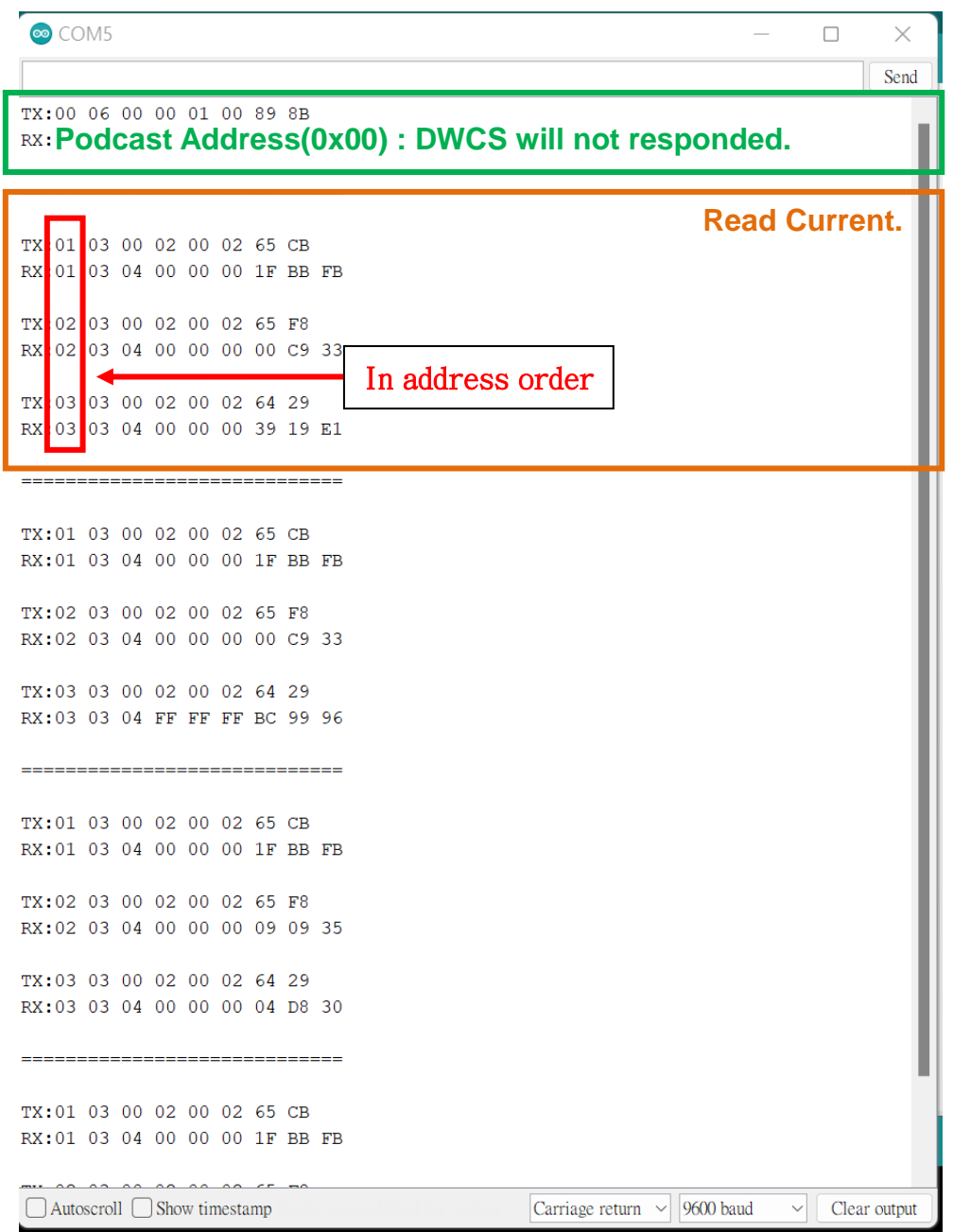